# FPS Microgame Level Assets Manual

Technical breakdown of the assets and how they can be used in your level

Compatible with Unity 2020 LTS Version 2.0

# The Grid

# What is the Grid?

In order to use the level assets effectively, you need to know how to use the basic functions\* of the the **Grid**.

The **Grid** is a Unity Editor feature that enables you to build up your level with speed and precision by providing an adjustable grid  $-$  you can think of it as "graph paper" in a 3D environment.

You will use it to:

- Align your assets in the scene by *snapping*  them to the grid
- Build "grey box levels" with ProBuilder
- Eliminate mesh gaps and light leaks

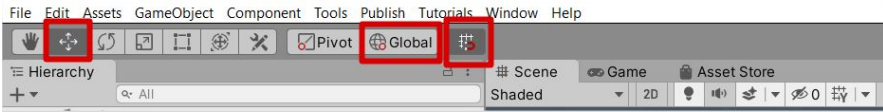

The Grid's **Snap toggle** is available when the **Move** tool is enabled, and the Tool Handle is set to **Global.**

Note how the **Snap toggle** (grid and magnet icon) is toggled ON (down state) in the image.

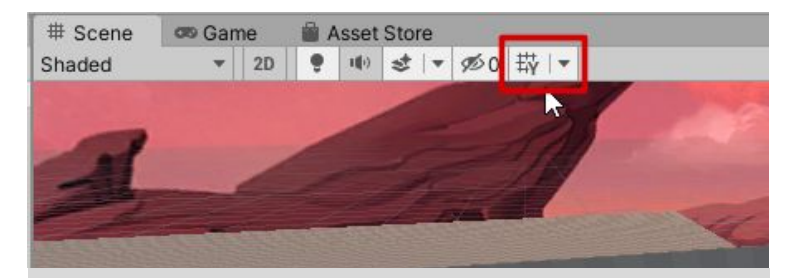

The **Grid** visibility toggle is located in the **Scene**  window

<sup>\*:</sup> This document only covers some basic functions of the **Grid**. To explore more options of the Grid, see the complete documentation here: <https://docs.unity3d.com/Manual/GridSnapping.html>

# Grid Basics — Turn on Snapping

Turn on the ability to have your assets "snap to the grid"

- Select the **Move** tool
- Set the Tool Handle to **Global**
- **-** Set the **Snap toggle** to **ON** (down state)

It should look like this:

Test it out by moving some of your assets in the level. You should see them 'pop' in the appropriate increments

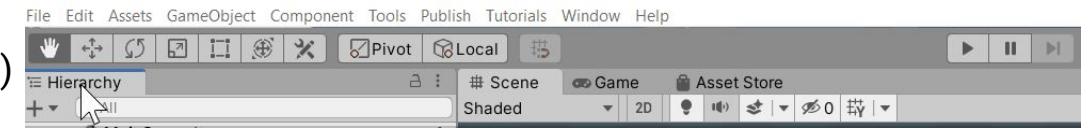

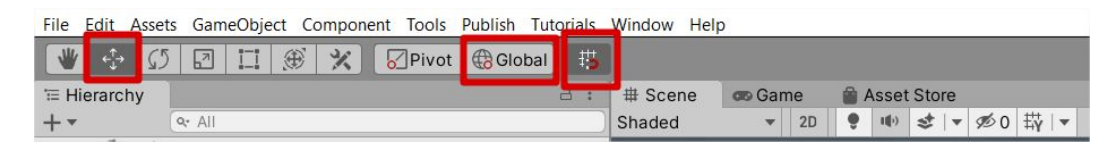

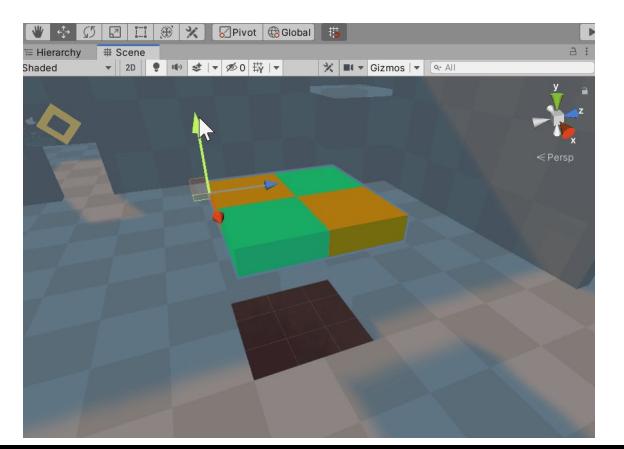

# Grid Basics — Turn on Grid visibility

- The **Grid visibility** UI is located in the **Scene** window
- Clicking the **Grid** button, will toggle the Grid visual in the scene *on*  or *off*

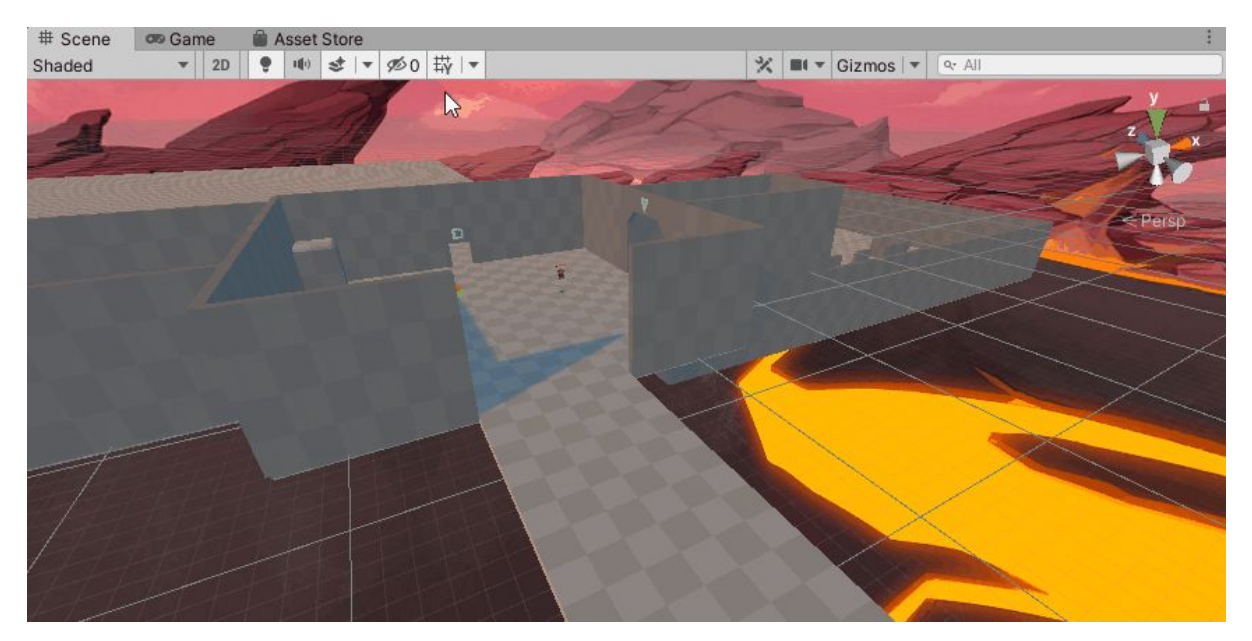

# Grid Basics — Visibility settings

- Clicking the **down arrow** button to the right of the Grid button will reveal some basic options:
	- **Grid Axis** allows you to see the grid should on a given axis  $(X, Y, o, Z)$
	- **Grid Settings > Opacity** allows you to set the opacity of the grid lines

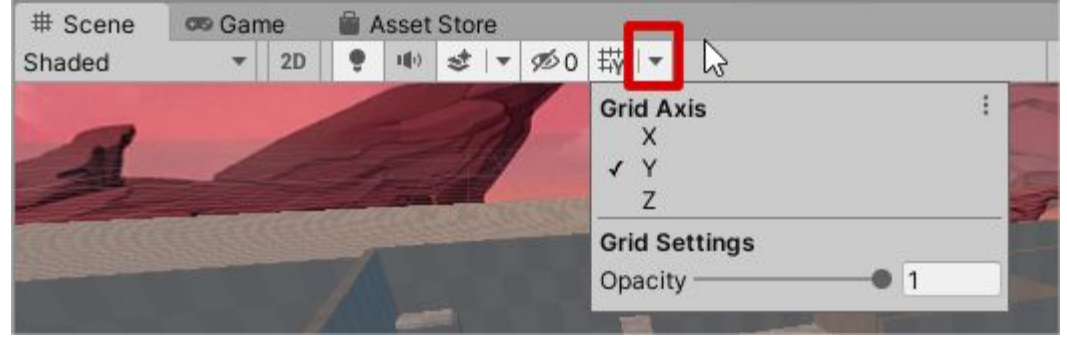

# Grid and Snap Settings — Opening the window

- Clicking the **"three dots"** button to the right of the Grid's drop down menu will expose additional options: **Asset Store** 
	- **Reset** will reset the settings in the drop down menu to the *default* settings (Grid Axis: Y; Grid Opacity: 0.5)
	- **- Edit Grid and Snap Settings…**  will open the **Grid and Snap** window

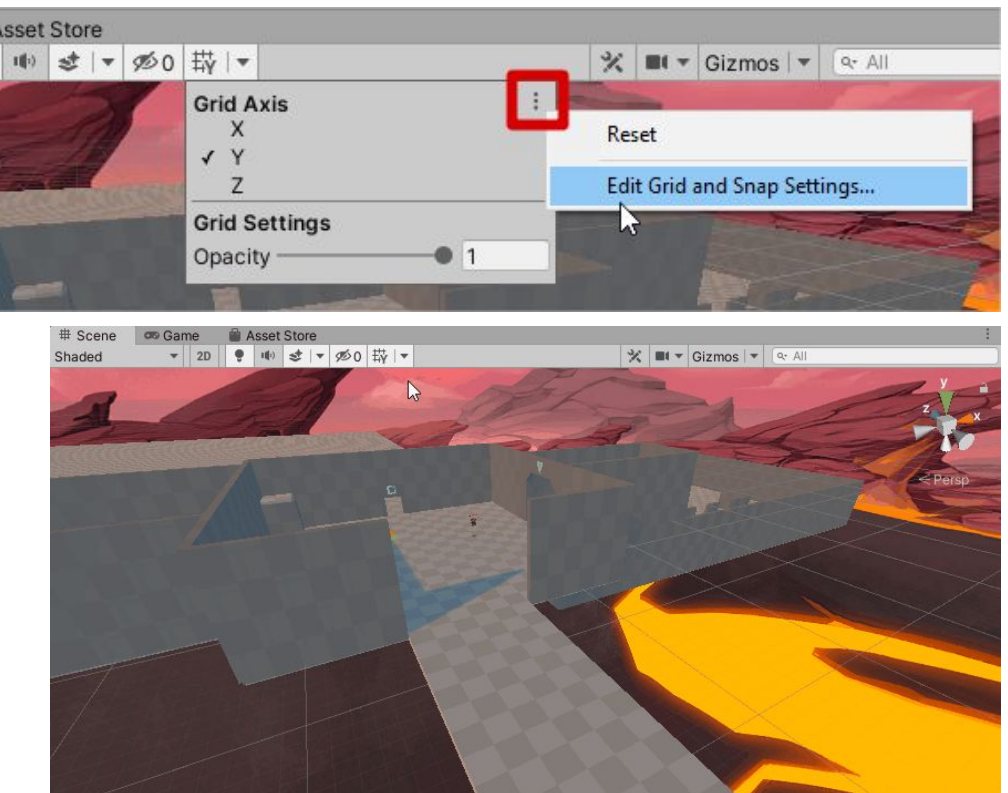

#### Grid and Snap Settings

- By default the Grid and Snap settings are as displayed in this image:
	- **World Grid > Size** is set to "1" meter
		- With Grid Snapping ON, objects will move by the unit (in meters) set in the fields
	- **- Increment Snap > Move** is set to "0.25" meters
		- With holding the "Ctrl" + **Move** tool, objects will move by the unit (in meters) set in the Move fields
	- **Align Selection to Grid** buttons will align a selected asset to the grid along a given axis (**X**, **Y**, or **Z**); or in the case of **All Axes,** the closest grid point

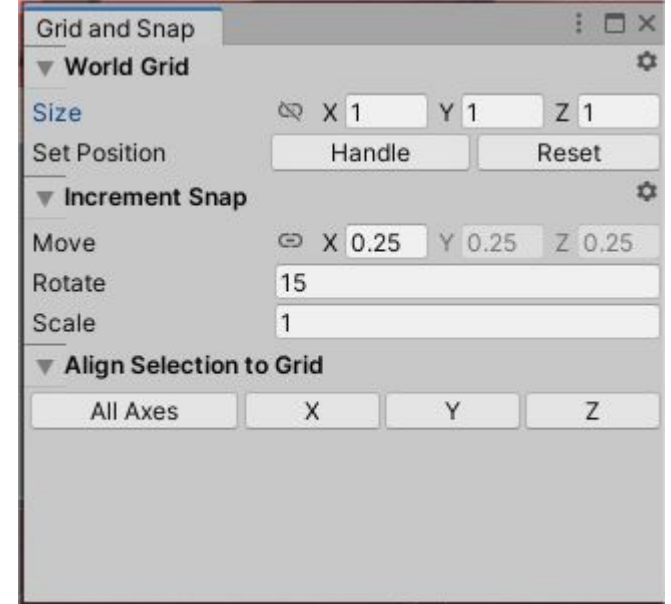

#### How to *align* an asset to the grid

In this demonstration, a "Basic\_Floor" prefab is dragged into the scene, and then aligned to the closed grid point.

Try it out:

- Drag and drop "Basic\_Floor" prefab into the scene
- Click **All Axes** and the asset will align itself to the closest grid point

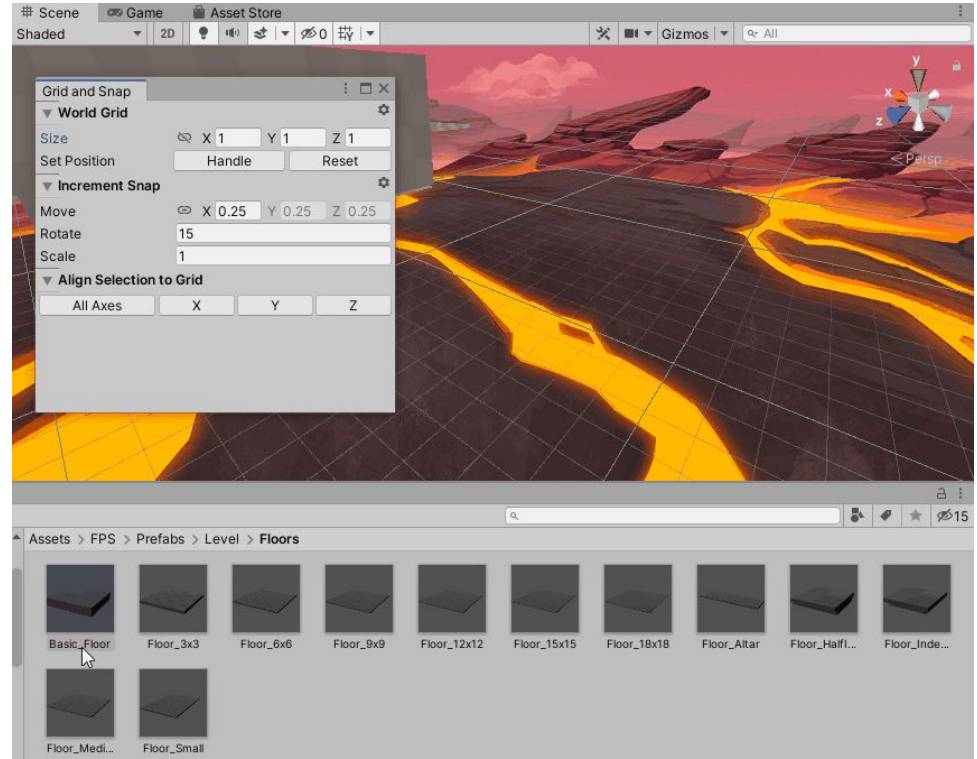

# How to *snap* an asset the grid

In this demonstration, a modified "Basic\_Floor" prefab is aligned, and moved into position

Try it out:

- With **Grid snapping OFF**, Move an asset from the FPS Microgame level out of position
- In the **Grid and Snap** window, click **All Axes** to align the asset to the closest grid point
- Turn **Grid snapping ON**
- Select the **Move** tool
- Then move the asset into its spot

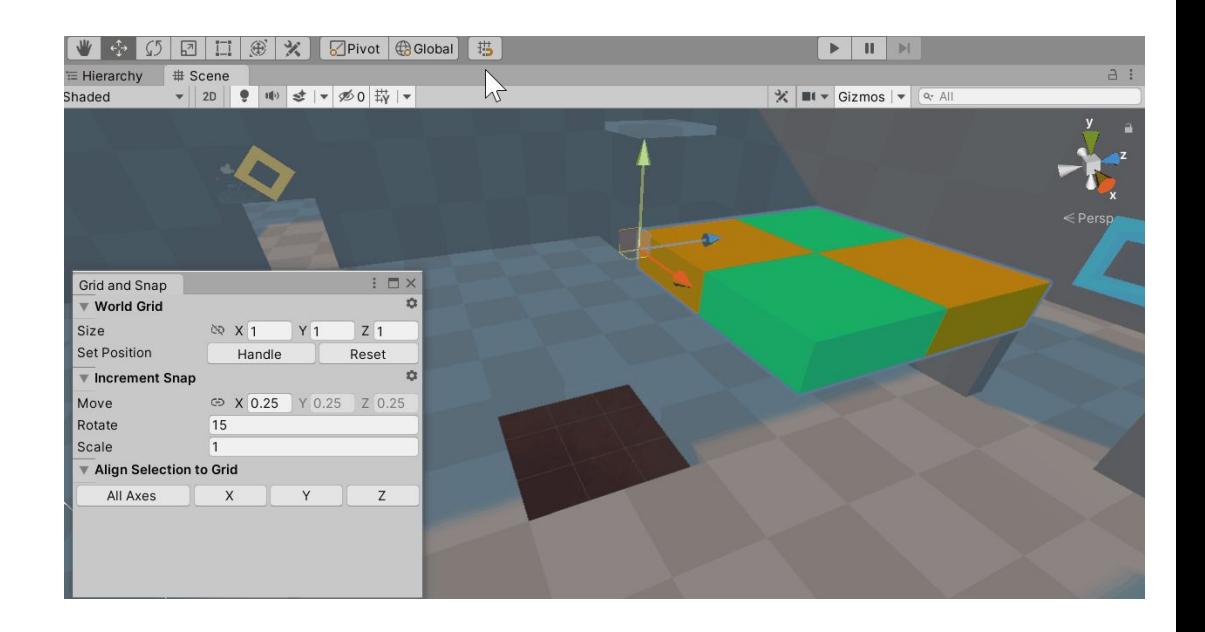

# Floors

#### Basic\_Floor

The *Basic\_Floor* prefab is comprised of 4 cubes.

The cube's dimensions are 1.5m x 0.5m x 1.5m

Putting together 4 cubes in a 2 by 2 fashion allows the floor to be exactly 3m the floor to be exactly 3m<br>x 0.5 x 3m

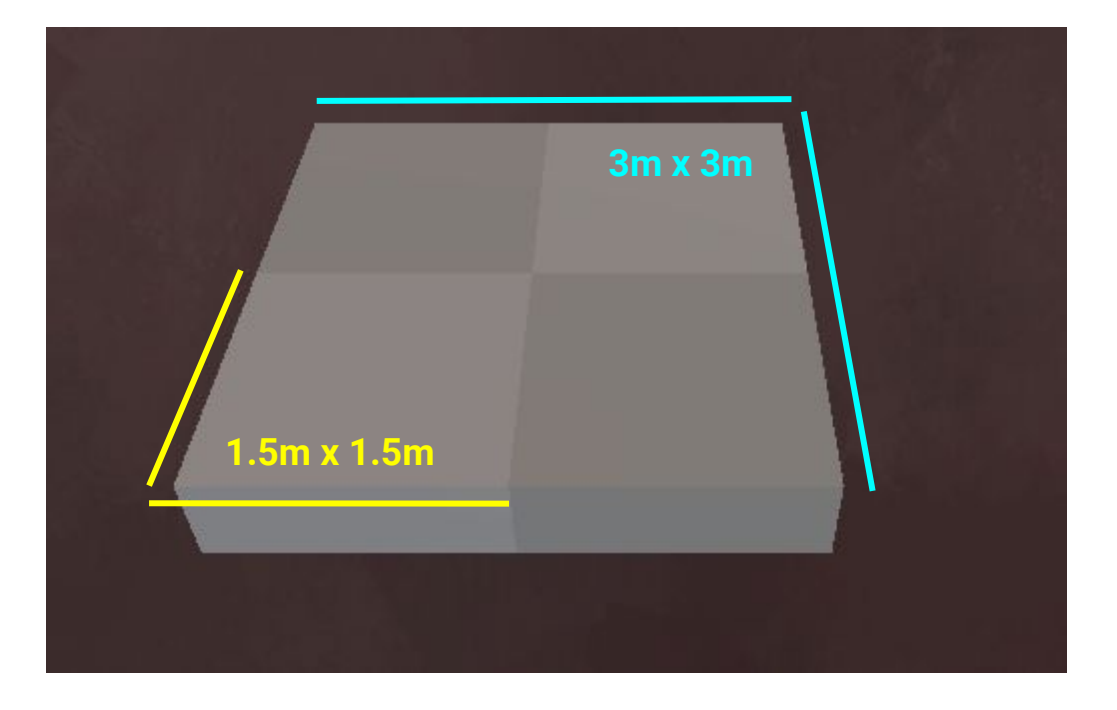

#### Floor\_HalfIndented

The following prefab is constructed by adjusting the *Basic\_Floor* prefab.

The *Floor\_HalfIndented* prefab uses notches on both sides of the floor to help avoid "Z-Fighting".

*Z-Fighting occurs when there's geometry fighting to be on the same position as one another*. **0.25**

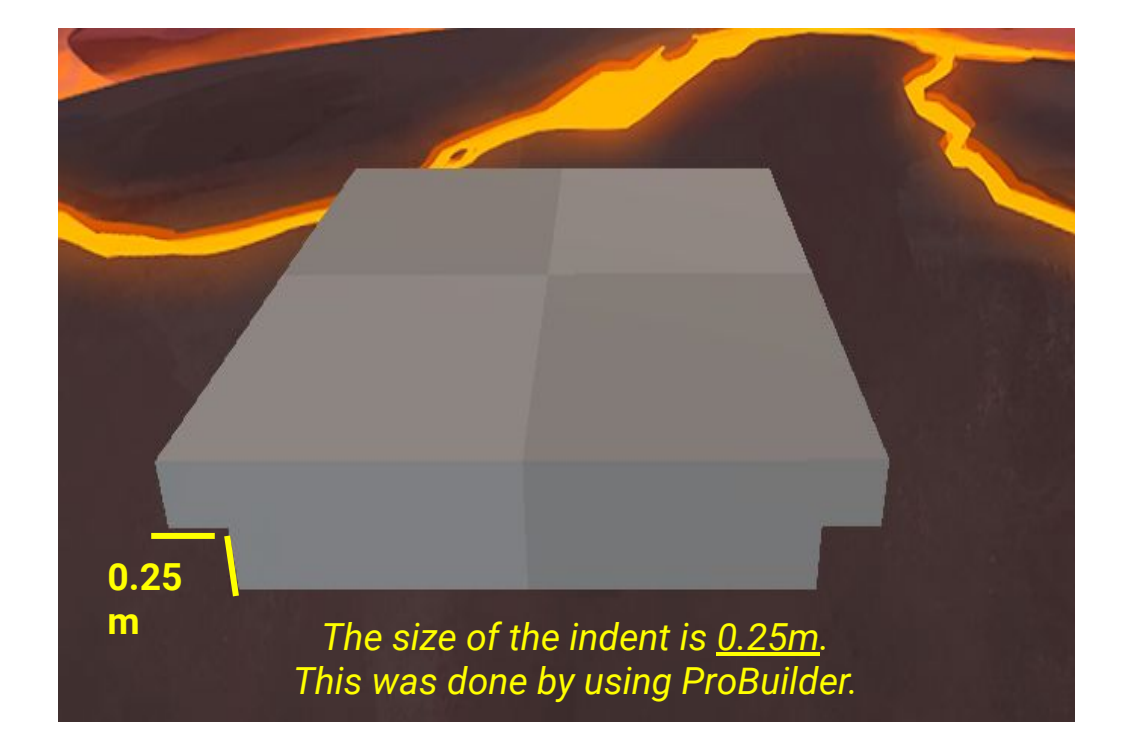

# Floor\_Indented

Similar to the *Floor\_HalfIndented* this prefab expands the notches on all 4 sides of the object.

This was done to further eliminate objects from Z-Fighting with one another.

*Z-Fighting occurs when there's geometry fighting to be on the same position as one another.*

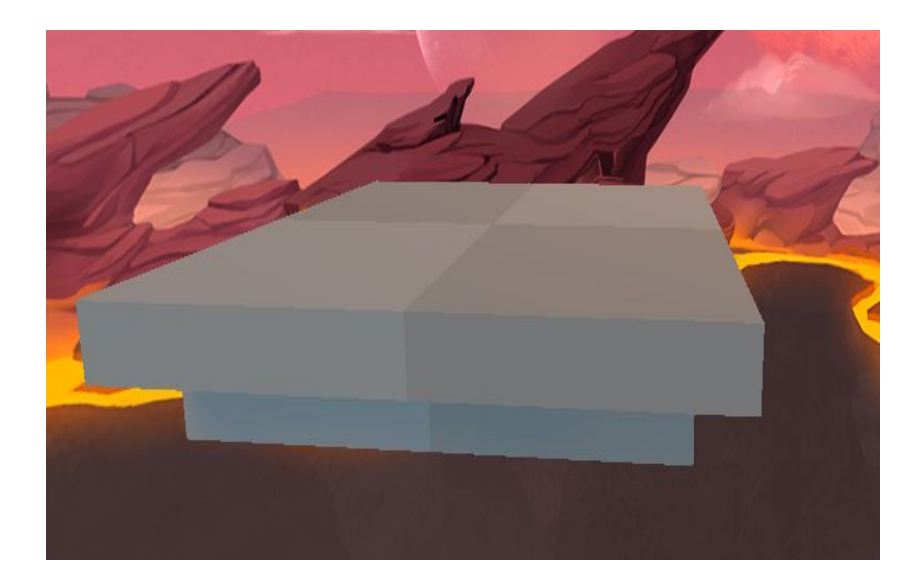

#### Floor\_#x#

The *Floor\_#x#* prefabs use the *Basic\_Floor* prefab the amount of times indicated in the name.

For example, the *Floor\_3x3* prefab uses 9 *Basic\_Floor* prefabs to create a single floor prefab.

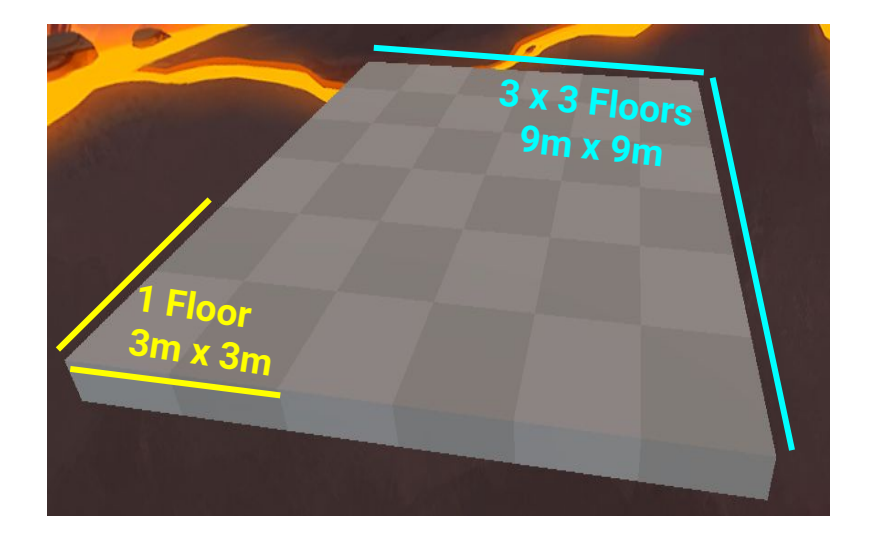

# Walls

#### Wall\_1m

The *Wall\_1m* prefab uses 2 cubes to create a checkered pattern with a 1m height.

This smaller wall makes it easier to cover up small sections within your level.

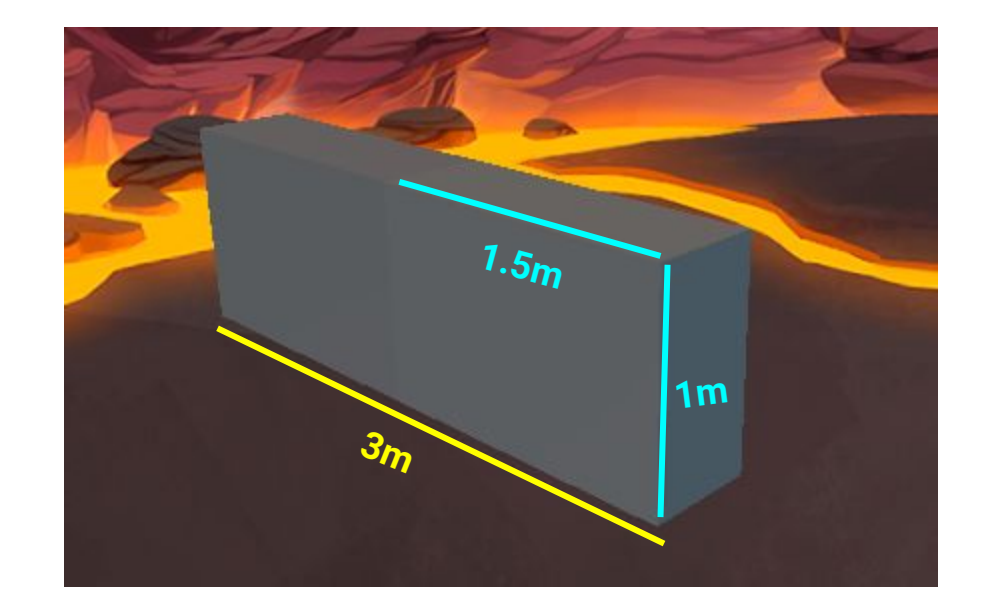

#### Wall\_4m

The *Wall\_4m* prefab is the generic wall object that is used throughout almost every prefab created.

Much like the *Basic\_Floor* prefab, it uses four cubes, whose dimensions are adjusted into a rectangle.

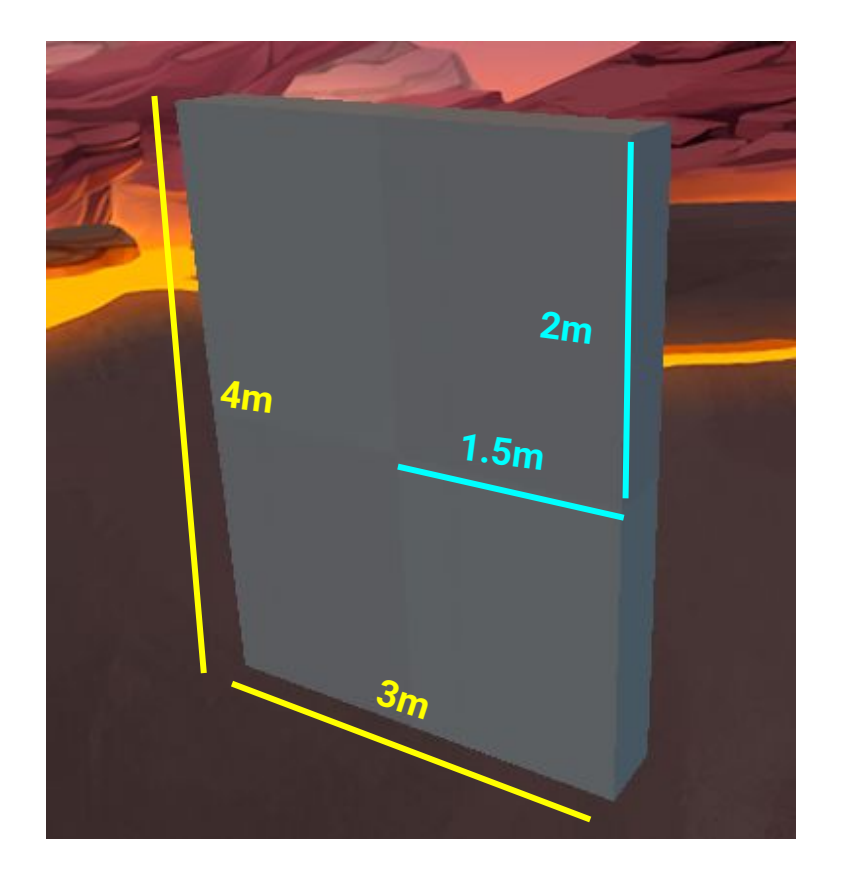

#### Wall\_Corner

The *Wall\_Corner* prefab uses two *Wall\_4m* prefabs. This makes it simpler and modular when creating rooms or sections within a level that require corners.

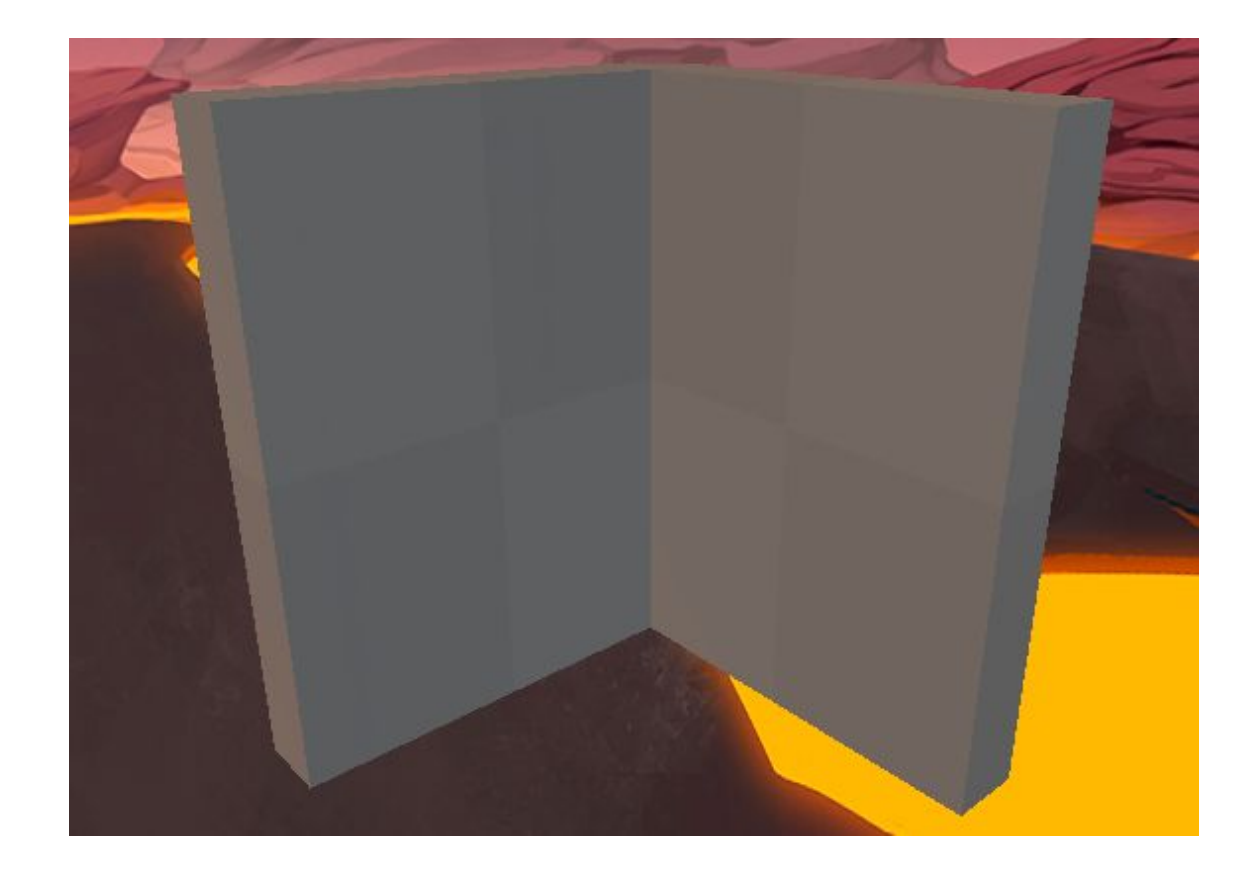

#### Wall\_Door

The *Wall\_Door* prefab uses the same dimensions of a *Wall\_4m* prefab.

This prefab can be placed beside any wall prefab or with any floor prefab to allow an opening or exit within your level.

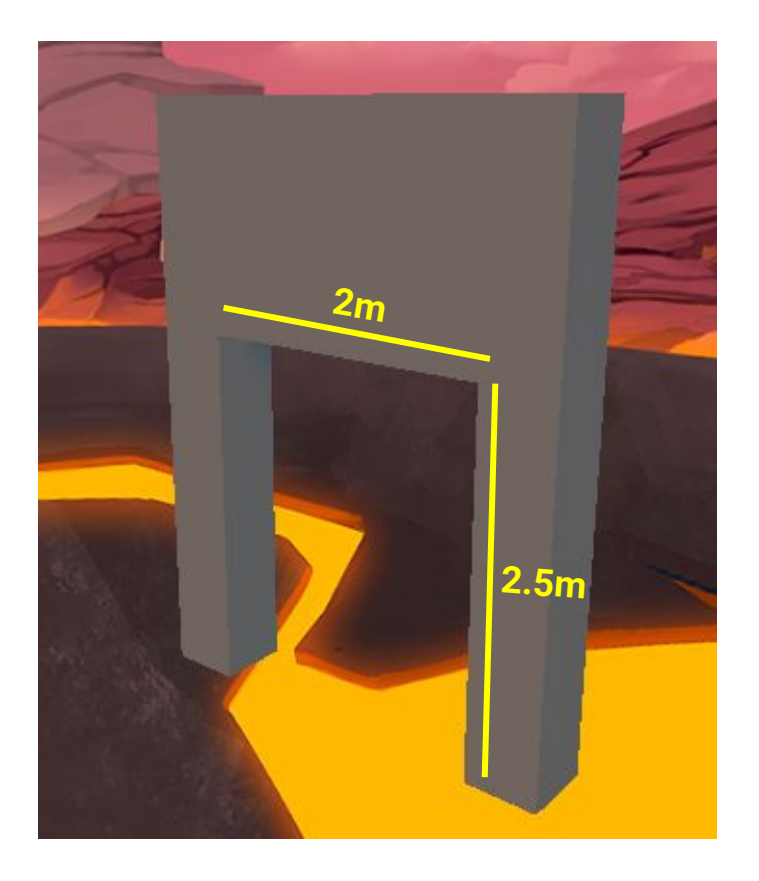

# Wall\_DoorLarge

The *Wall\_DoorLarge* prefab is exactly like the regular *Wall\_Door* prefab.

The main difference is the height of the opening within the wall.

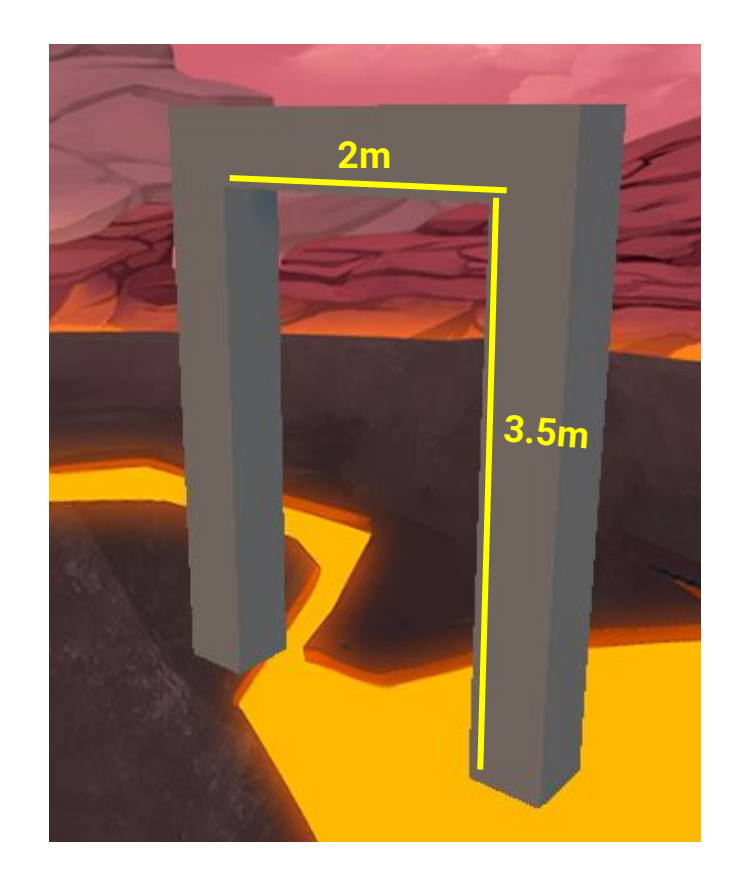

### Wall\_Window

The *Wall\_Window* prefab was created to allow you to place an opening or showcase other sections of your level to players.

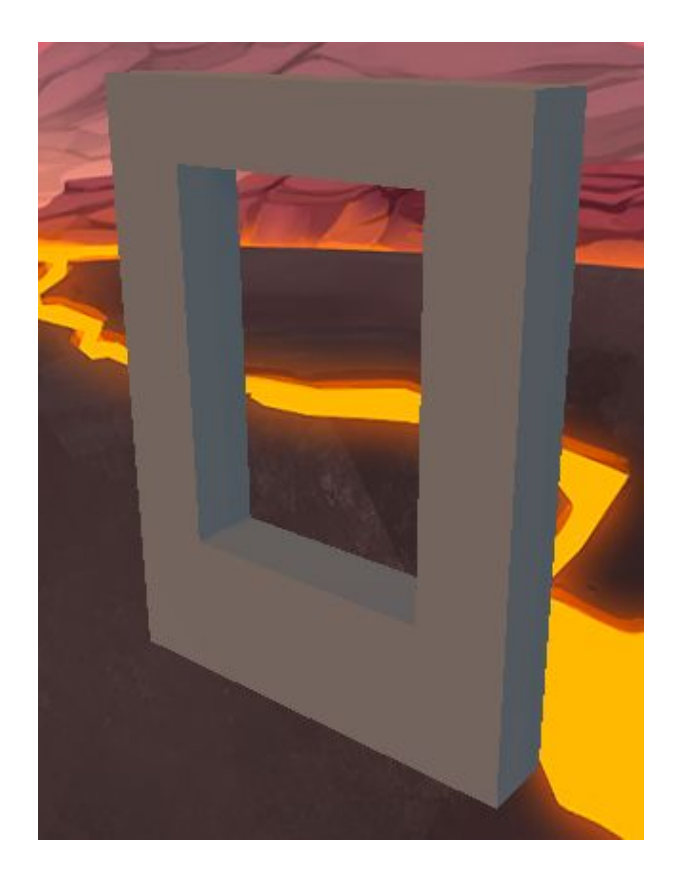

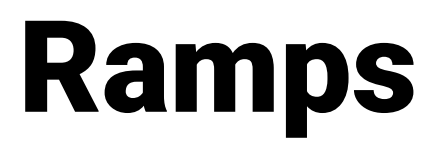

#### Ramp\_3m

The *Ramp\_3m* prefab is a simple Ramp that is 3 meters high.

The *Wall\_4m* seen within this screenshot is used to clearly indicate the height of the ramp.

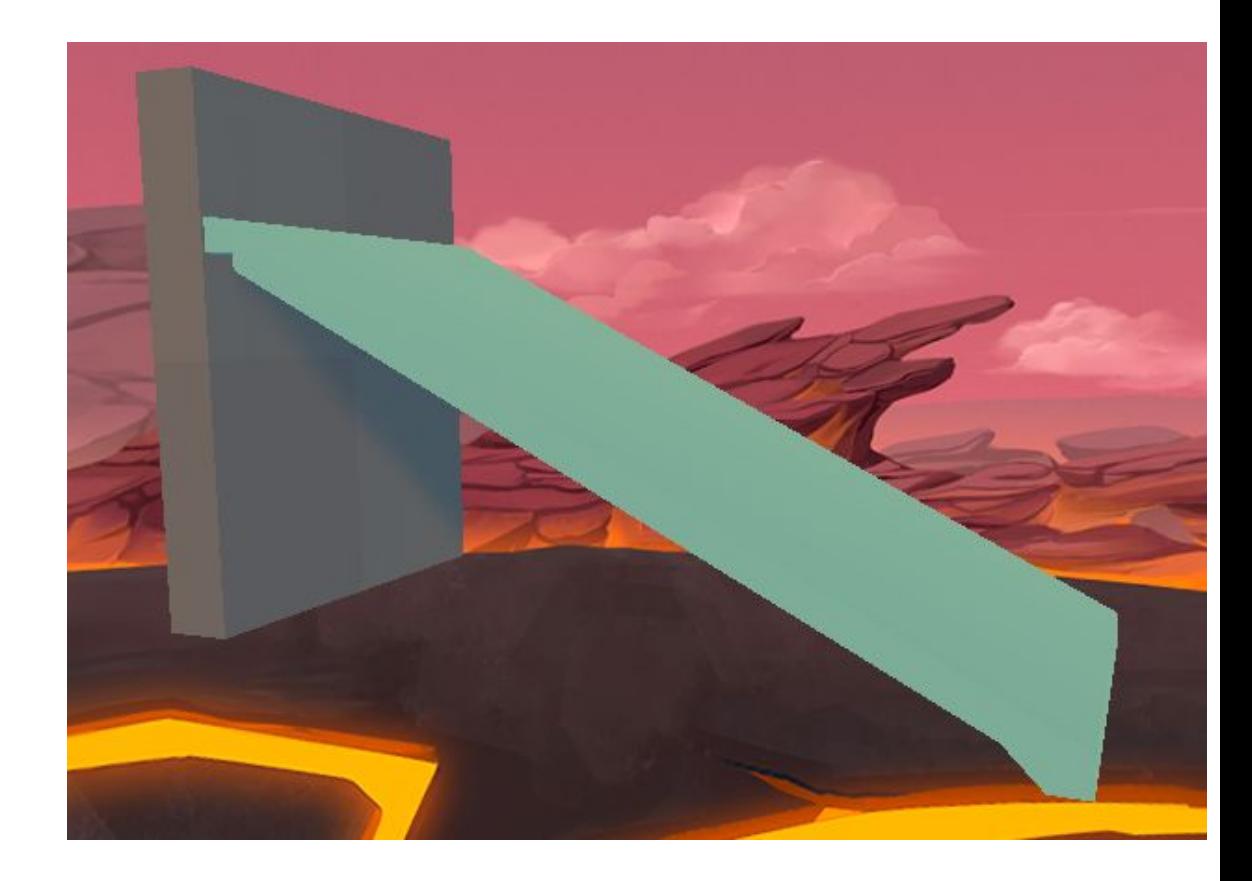

#### Ramp\_4m

The *Ramp\_4m* prefab is a simple Ramp that is 4 meters high.

The *Wall\_4m* seen within this screenshot is used to clearly indicate the height of the ramp.

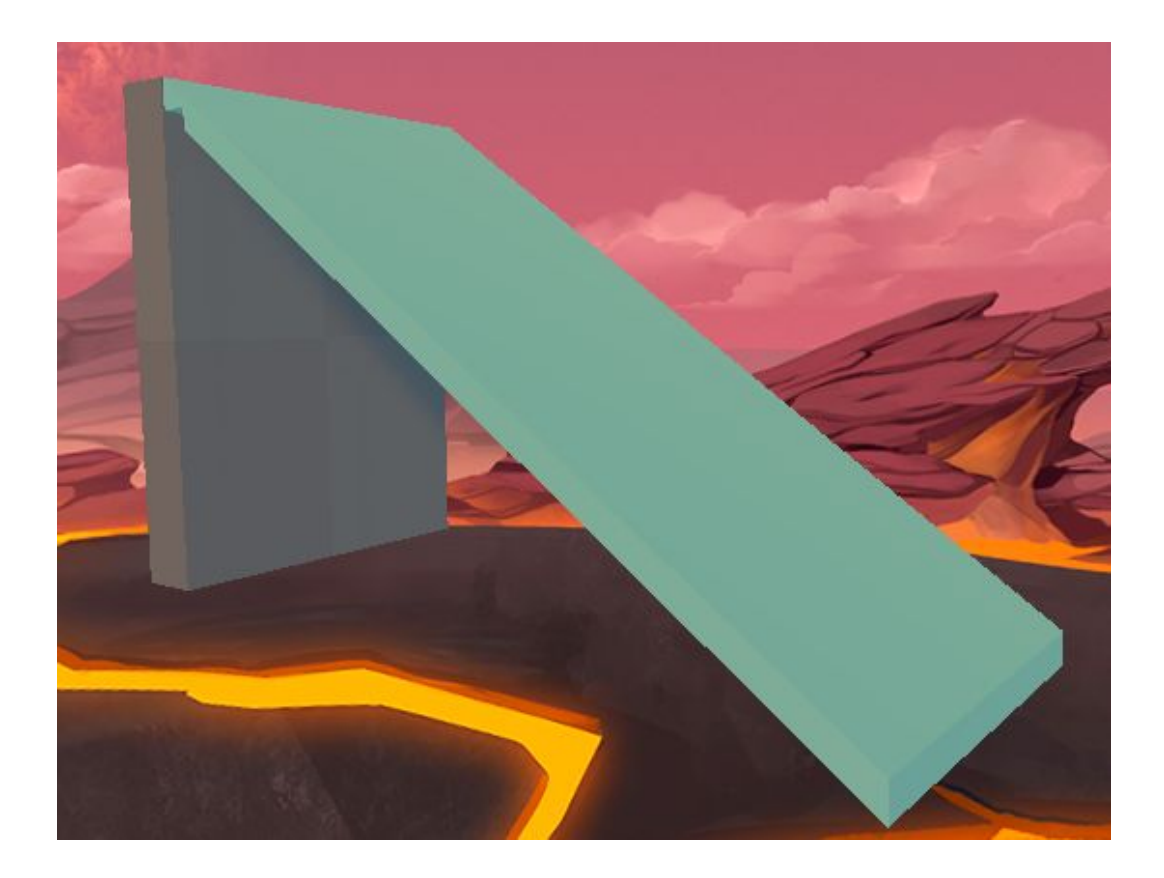

# Catwalk Set

*This Prefab set allows you to have small and tight sections in your level.*

#### Cat\_Corner

The *Cat\_Corner* prefab, similar to the *Wall\_Corner*, was created so that Level Design creation can be quick and modular.

This prefab uses a combination of *Basic\_Floor* and *Wall\_4m* prefabs.

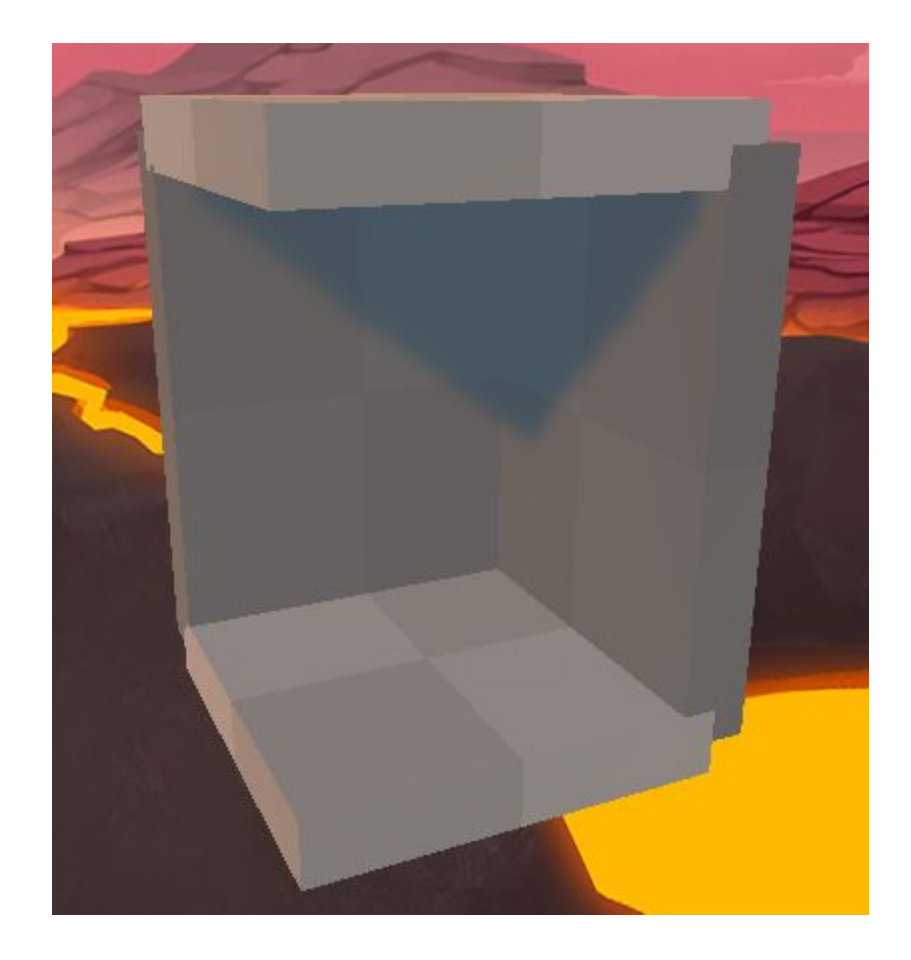

#### Cat\_Corner\_Window

The *Cat\_Corner\_Window* prefab is similar to the *Wall\_Corner*, but it uses the *Wall\_Window* prefab instead of the *Wall\_4m.*

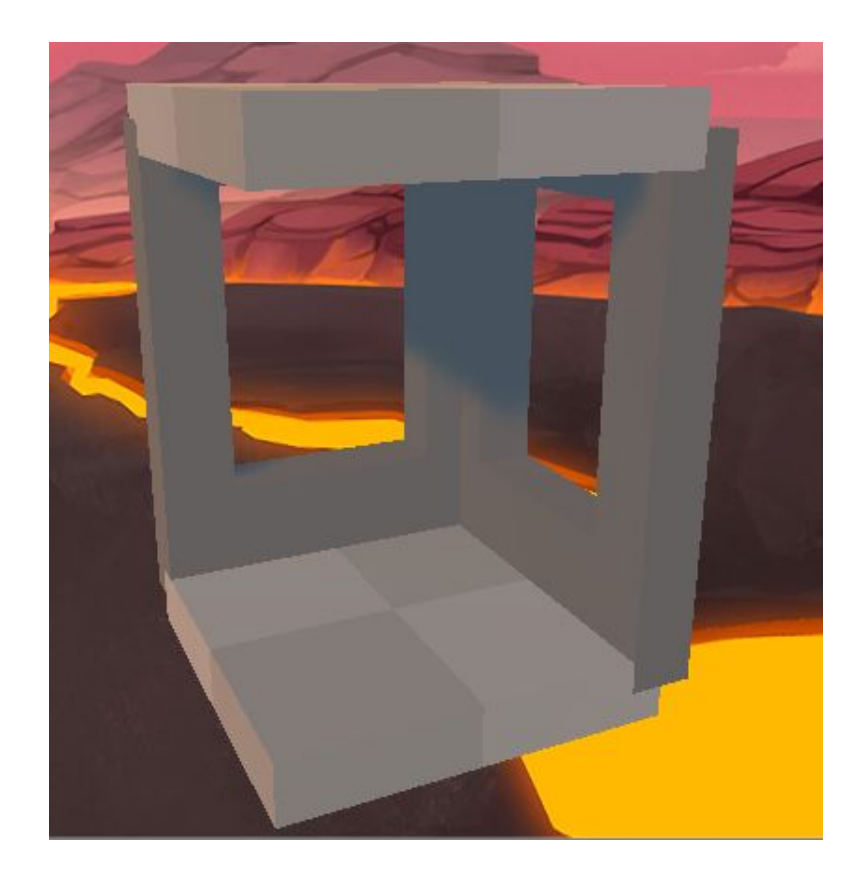

# Cat\_Hall\_Mix

The *Cat\_Hall\_Mix* prefab uses a combination of both *Wall\_Window* and *Wall\_4m* prefabs for its walls and a *Floor\_HalfIndented* for both the ceiling and floor.

*This is an example of how the notches on the floors are used to avoid Z-Fighting.*

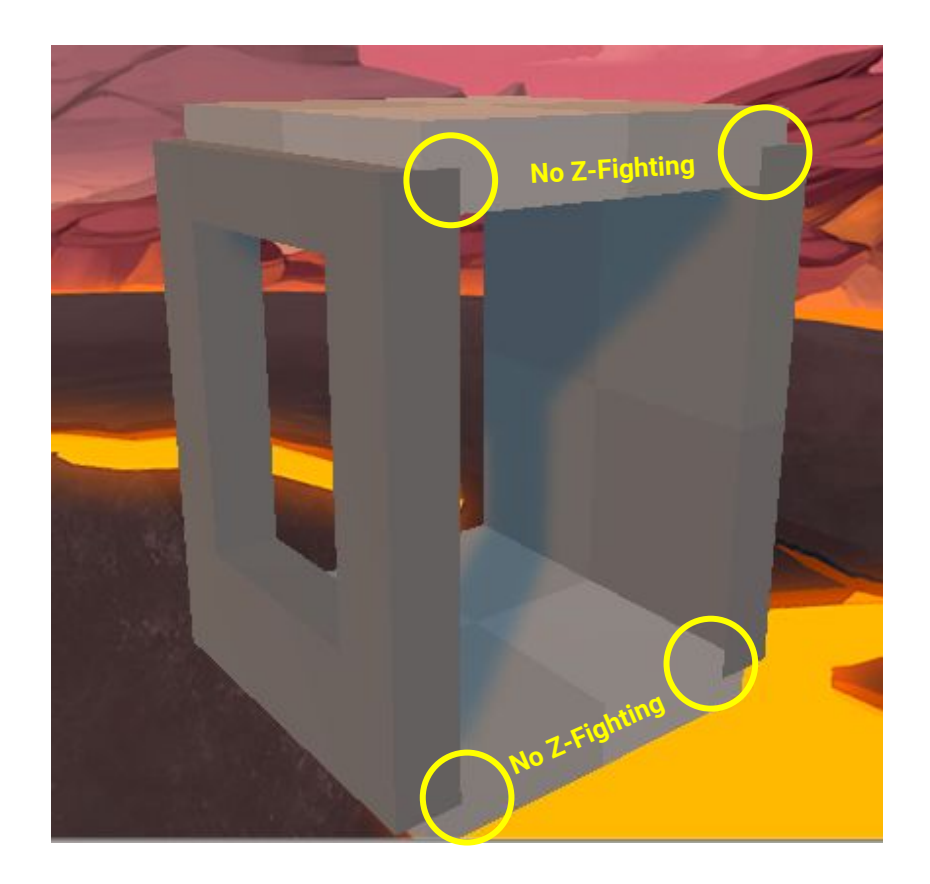

# Cat\_Hall\_Wall

The *Cat\_Hall\_Wall* prefab uses the *Wall\_4m* prefabs along with the *Floor\_HalfIndented* prefab for both the ceiling and floor.

*This is an example of how the notches on the floors are used to avoid Z-Fighting.*

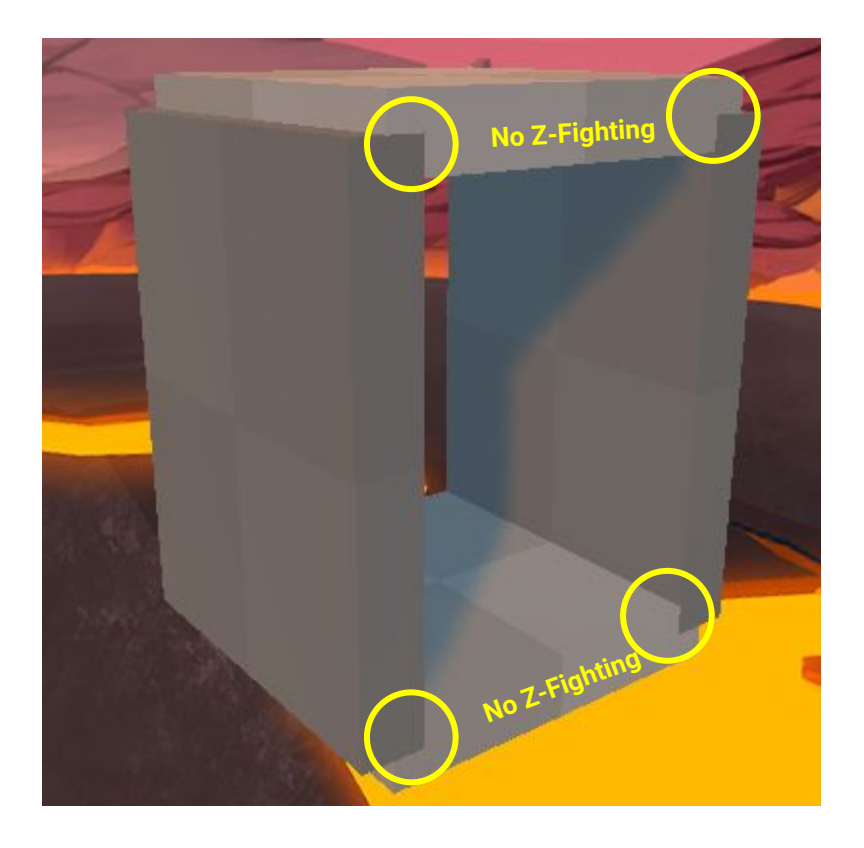

# Cat\_Hall\_Window

The *Cat\_Hall\_Window* prefab uses the *Wall\_Window* prefabs along with the *Floor\_HalfIndented* prefab for both the ceiling and floor.

*This is an example of how the notches on the floors are used to avoid Z-Fighting.*

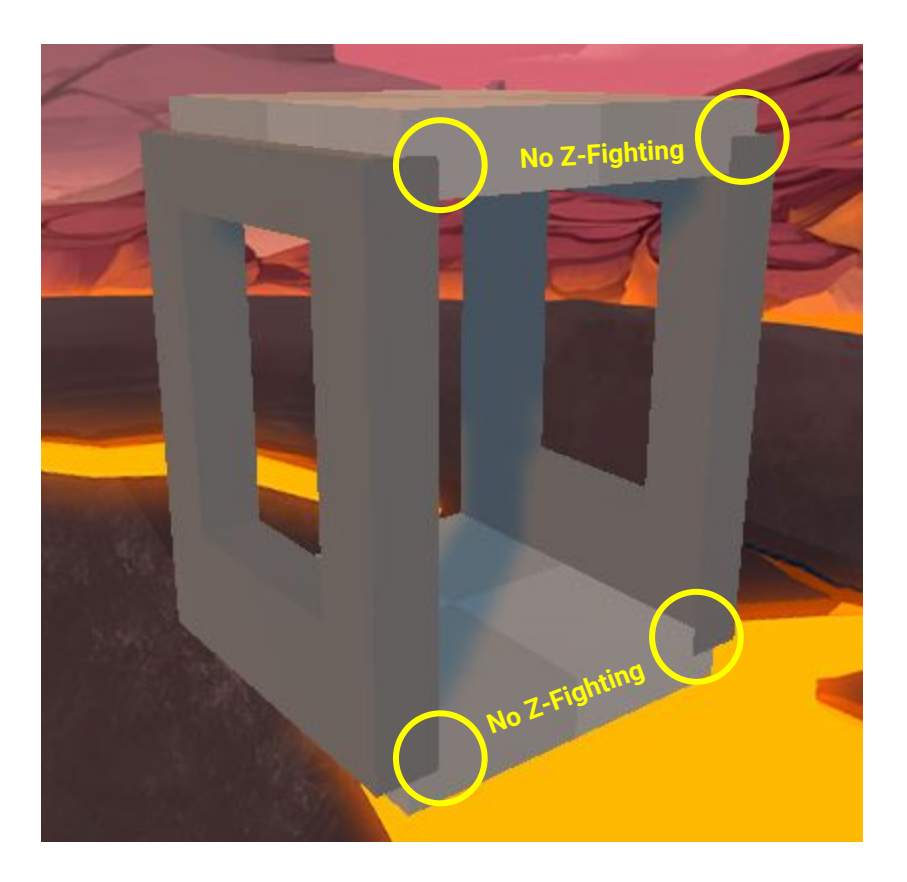

# Crawl Set

*This Prefab set is inspired by the Catwalk Set.*

#### Crawl\_Hall

The *Crawl\_Hall* prefab uses multiple *Wall\_4m* prefabs along with the *Floor\_HalfIndented* prefab for both the ceiling and floor.

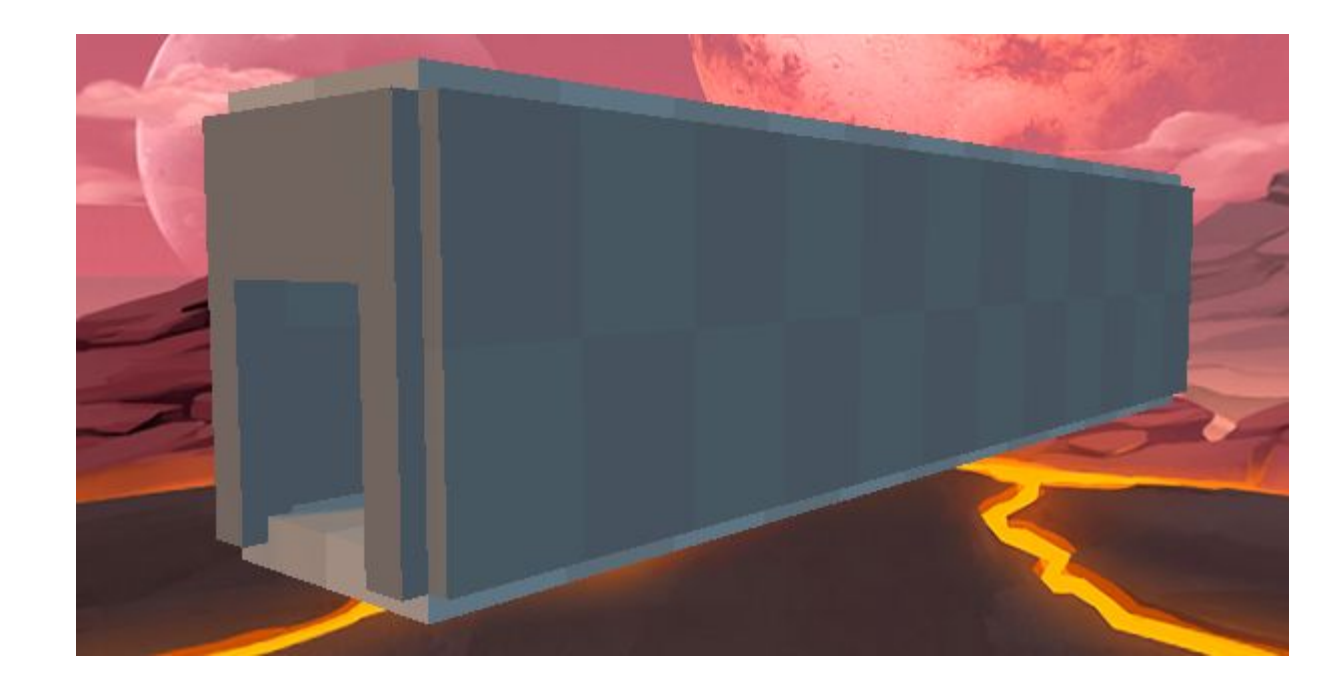

#### Crawl\_Ramp

The *Crawl\_Ramp* prefab uses an 8m high ramp along with multiple *Wall\_4m* prefabs .

*Floor\_HalfIndented* prefabs are also used for the ceiling and floor.

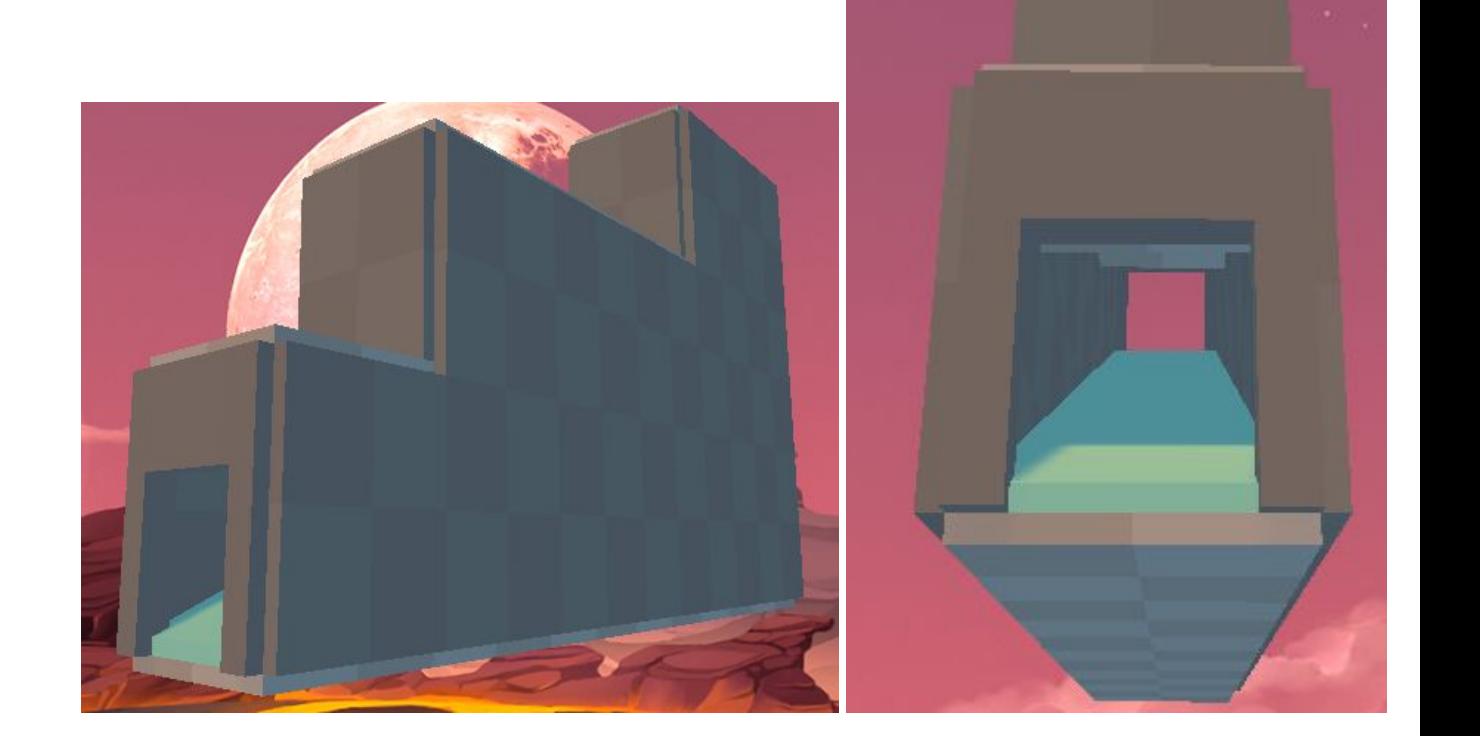

# Dungeon Set

*This Prefab set permits the rapid creation of labyrinthian levels.*

#### Dun\_Wall

The *Dun\_Wall* prefab uses 6 *Wall\_4m* prefabs.

*The standard wall size used in the Dungeon Set uses a 9 x 8 dimension.*

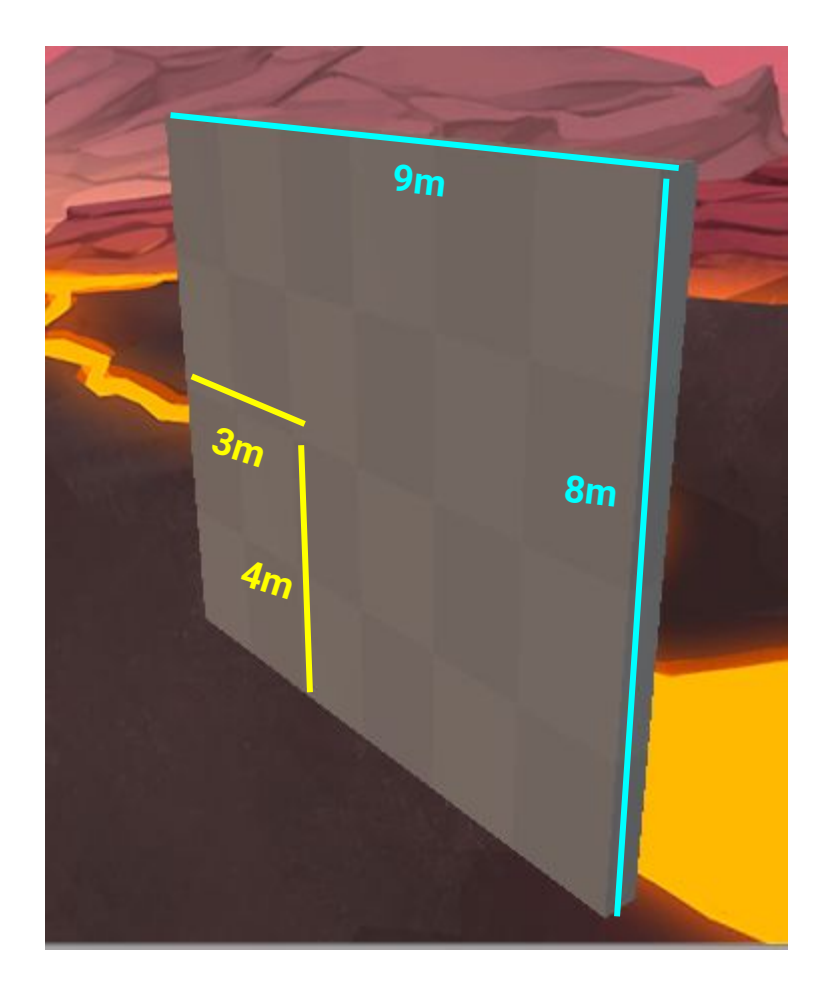

# Dun\_Wall\_Open

The *Dun\_Wall\_Open* prefab replaces the center bottom *Wall\_4m* prefab with a *Wall\_Door* prefab.

*The standard wall size used in the Dungeon Set uses a 9 x 8 dimension.*

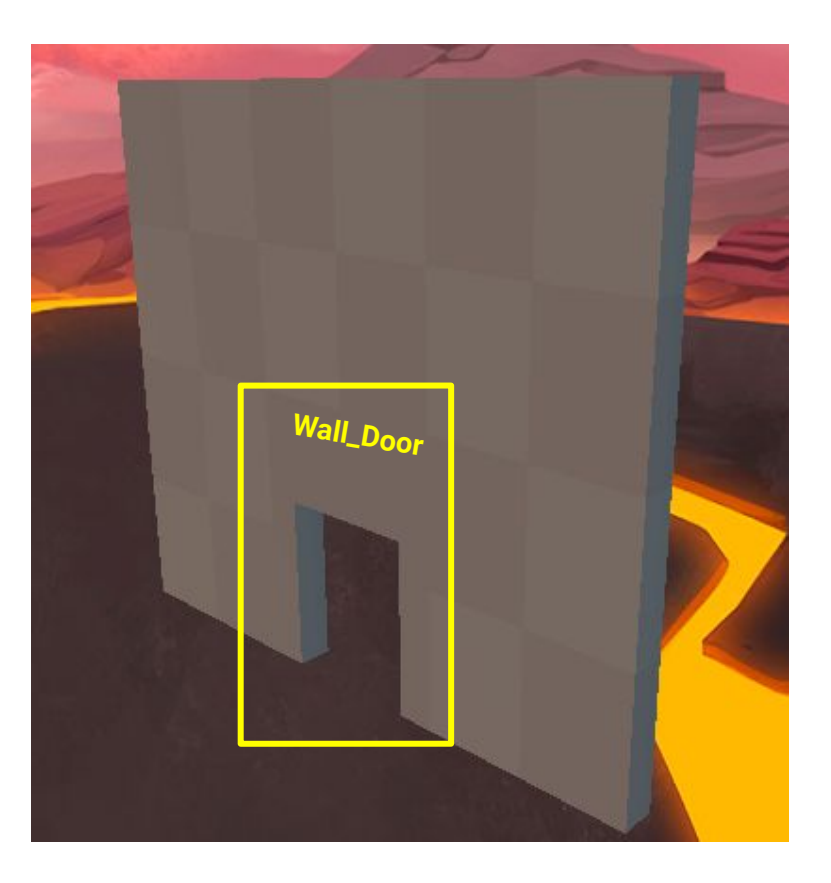

#### Dun\_Corner

The *Dun\_Corner* prefab uses 2 *Dun\_Wall* prefabs.

Similar to all the other Corner prefabs, this was constructed speed up level creation.

*The standard wall size used in the Dungeon Set uses a 9 x 8 dimension.*

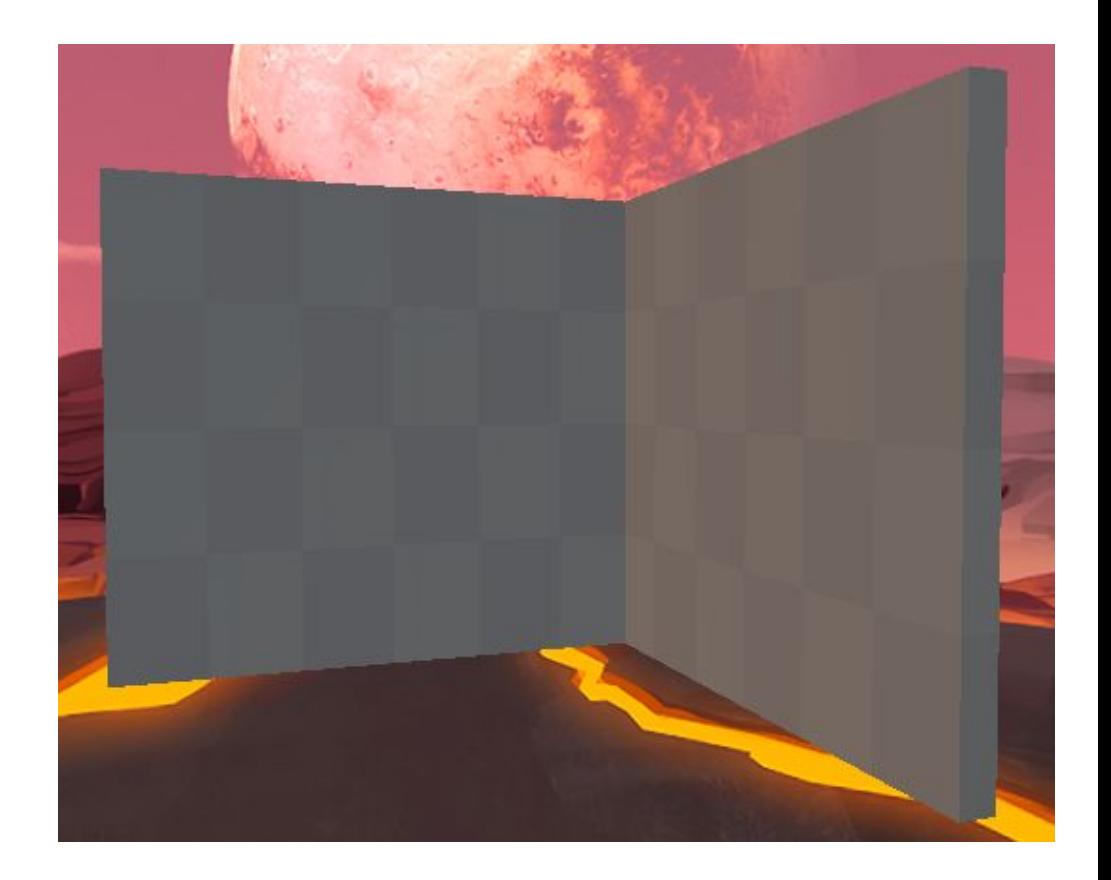

#### Dun\_Hall

The *Dun\_Hall* prefab uses 2 *Dun\_Wall* prefabs and are separated by a length of 9m.

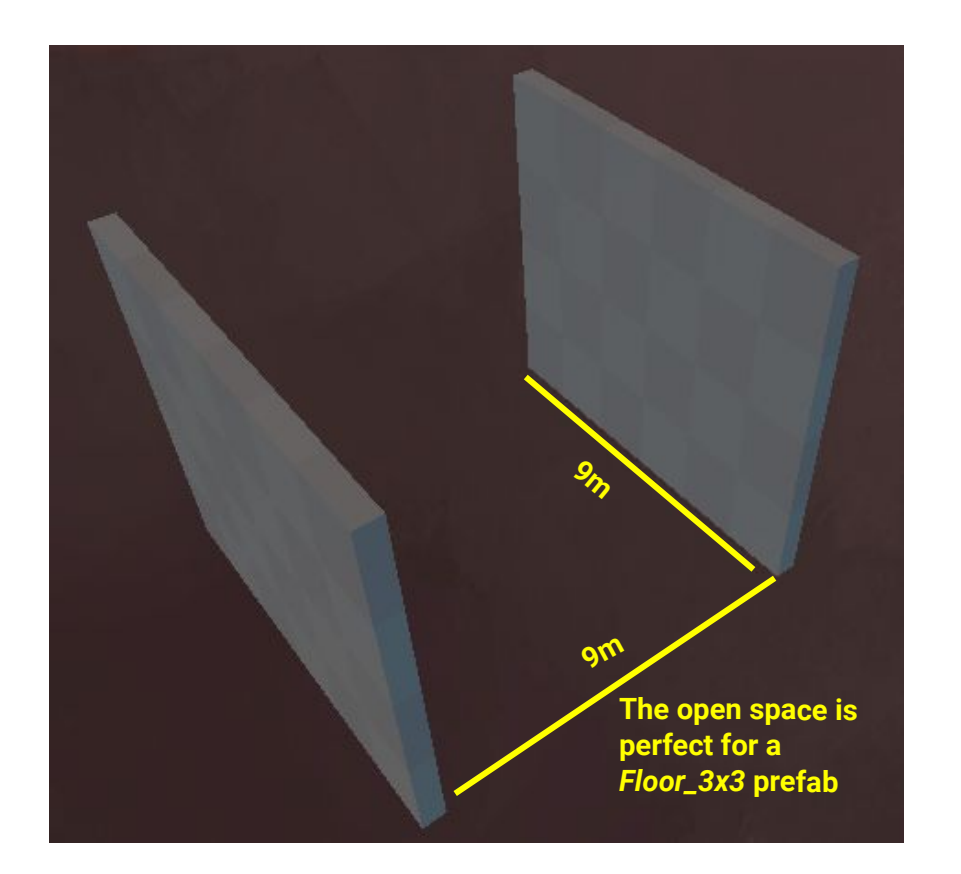

### Dun\_Fork

The *Dun\_Fork* prefab permits you to open your paths and offer players multiple routes to take.

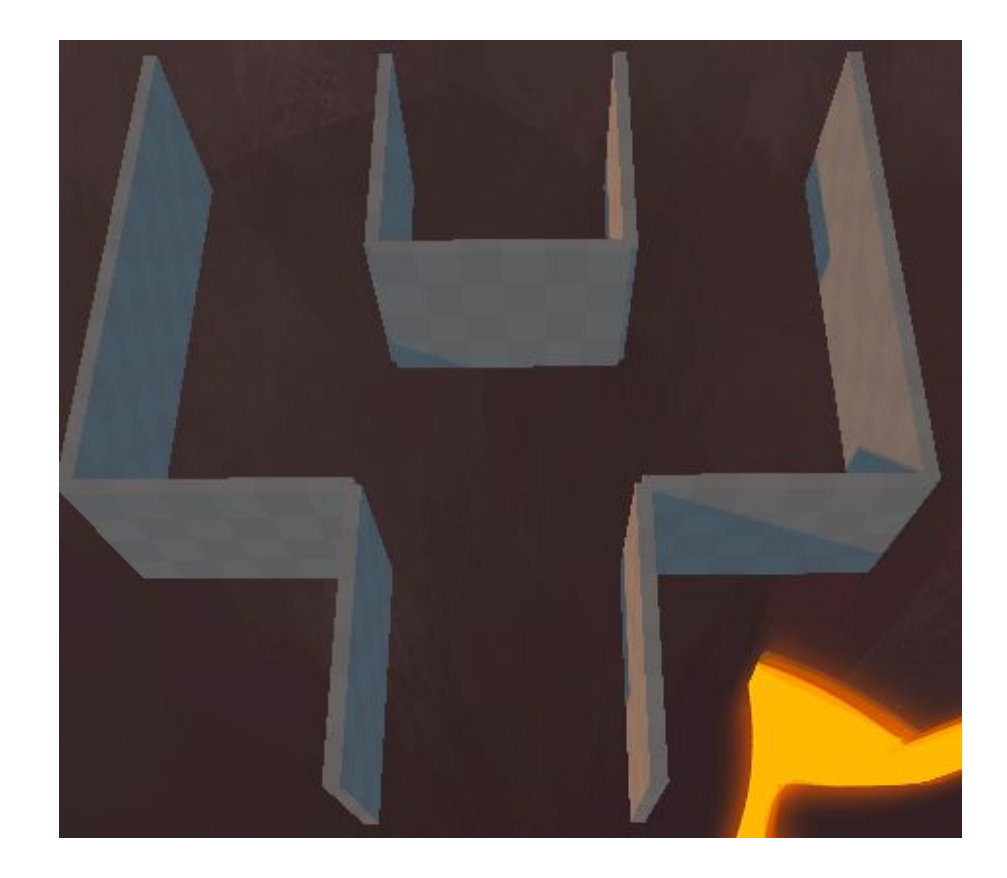

#### Dun\_Cross

The *Dun\_Cross* prefab allows you quickly expand your level's routes.

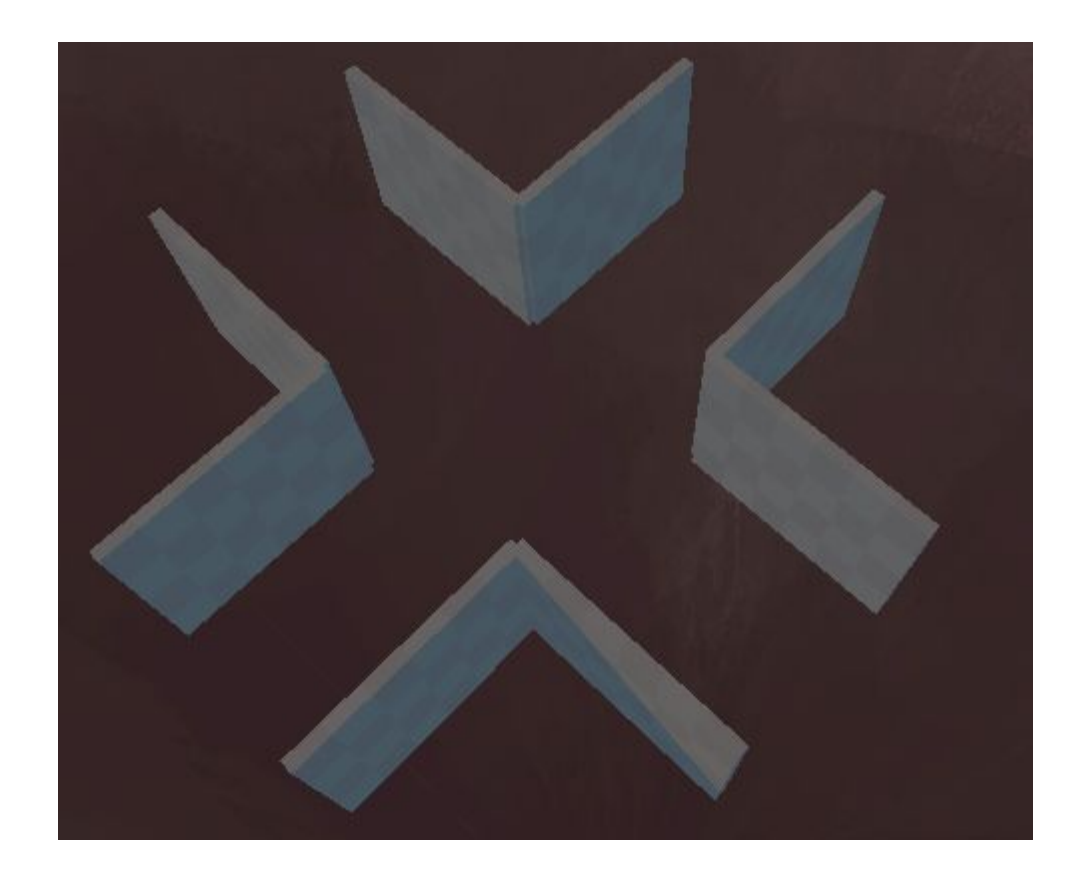

# Dun\_Hall\_Corner

The *Dun\_Hall\_Corner* prefab, like other corner prefabs, is present to allow for a rapid creation of levels.

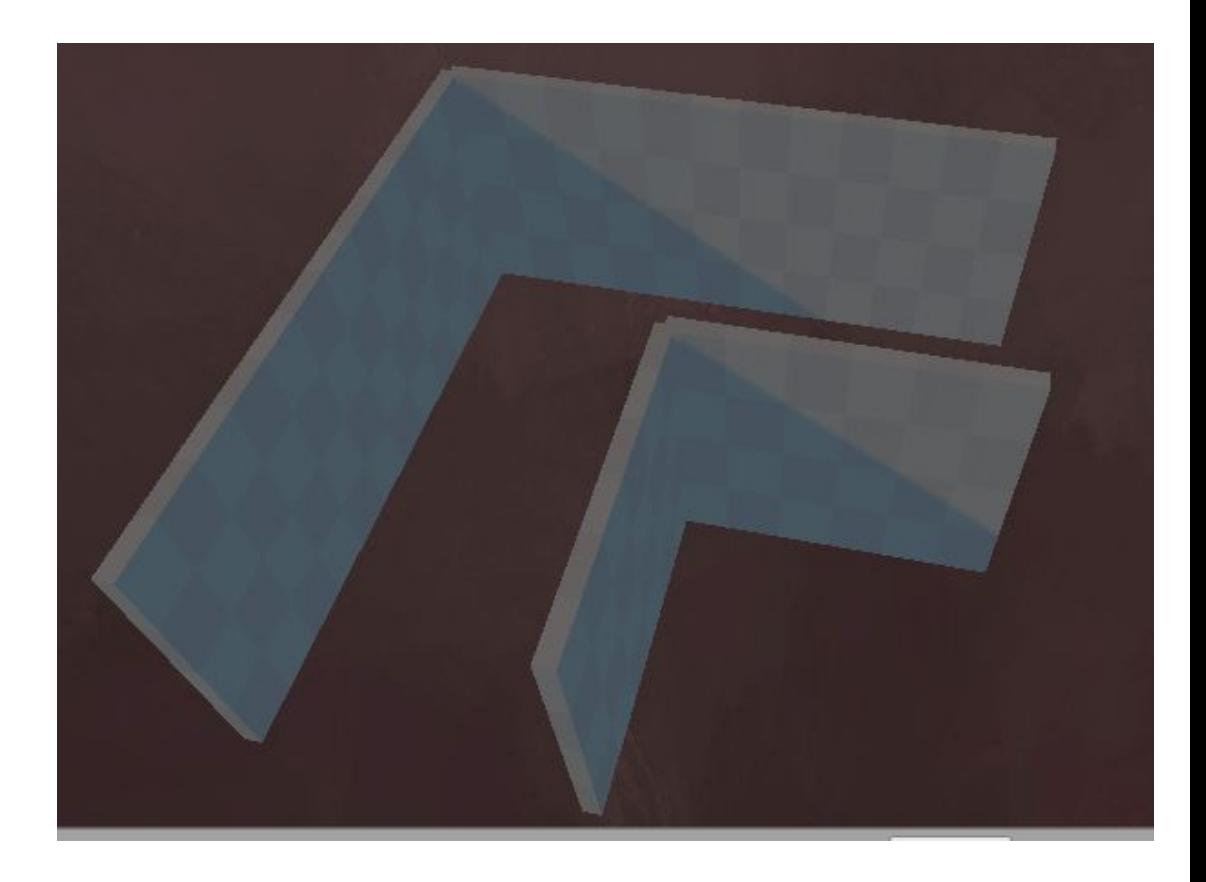

# Dun\_Hall\_T

The *Dun\_Hall\_T* prefab permits you to open your paths and offer players multiple routes to take.

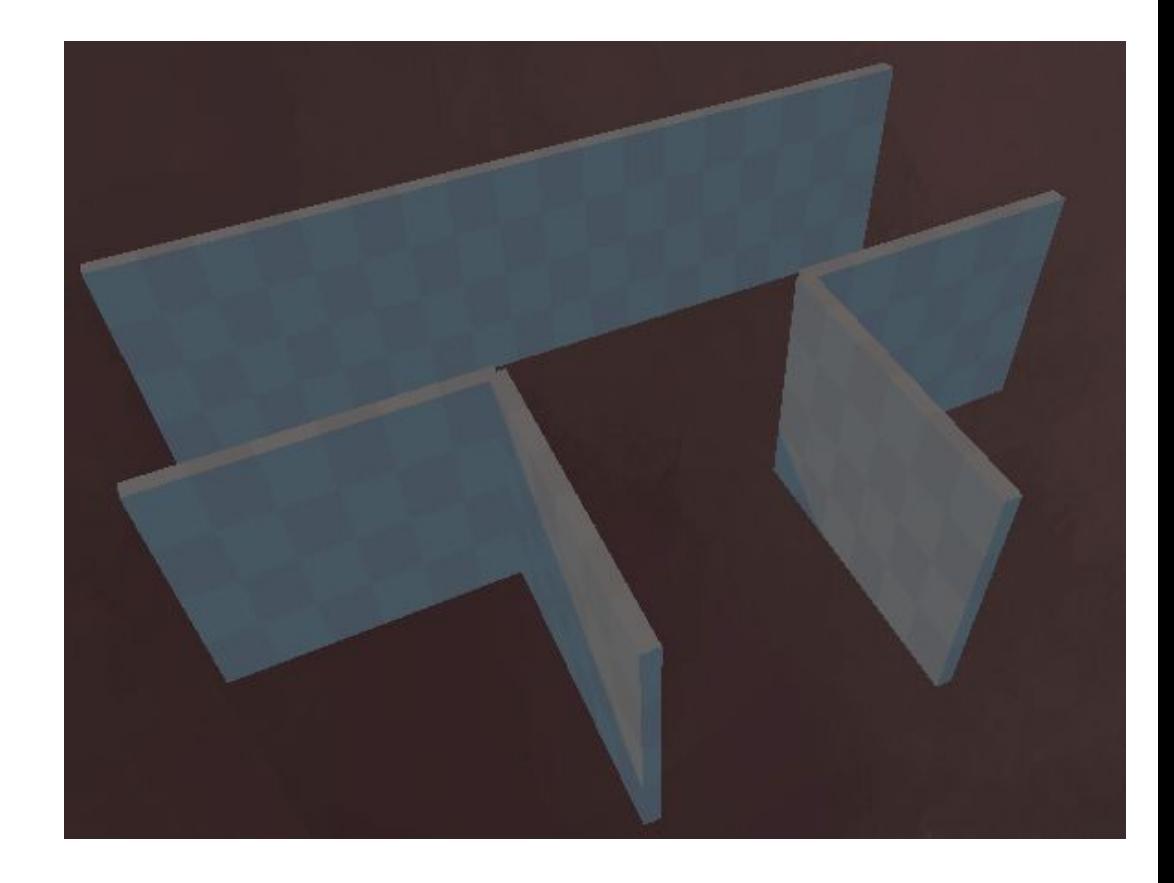

### Dun\_DeadEnd

The *Dun\_DeadEnd* prefab can be used to close off some of your paths in your level.

You can use this prefab to either reward the player with some pick ups or have them backtrack and find the correct route.

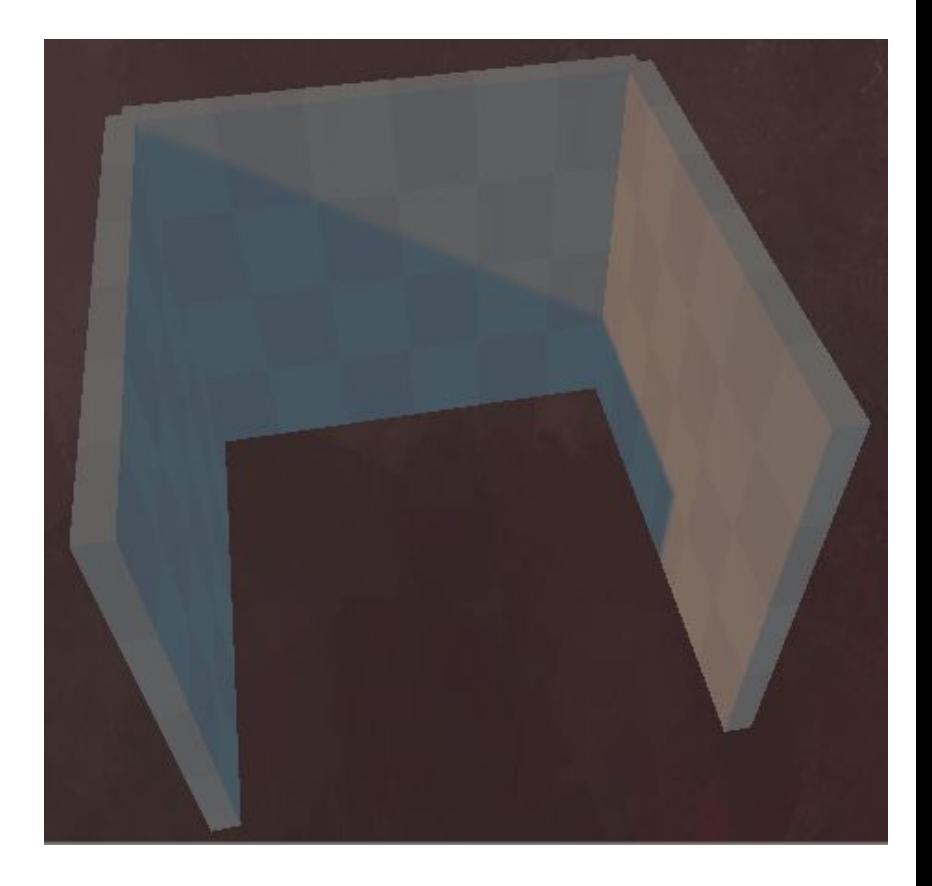

#### Dun\_Tower

The *Dun\_Tower* prefab is designed to be stacked. It permits you to create vertical sections in your level.

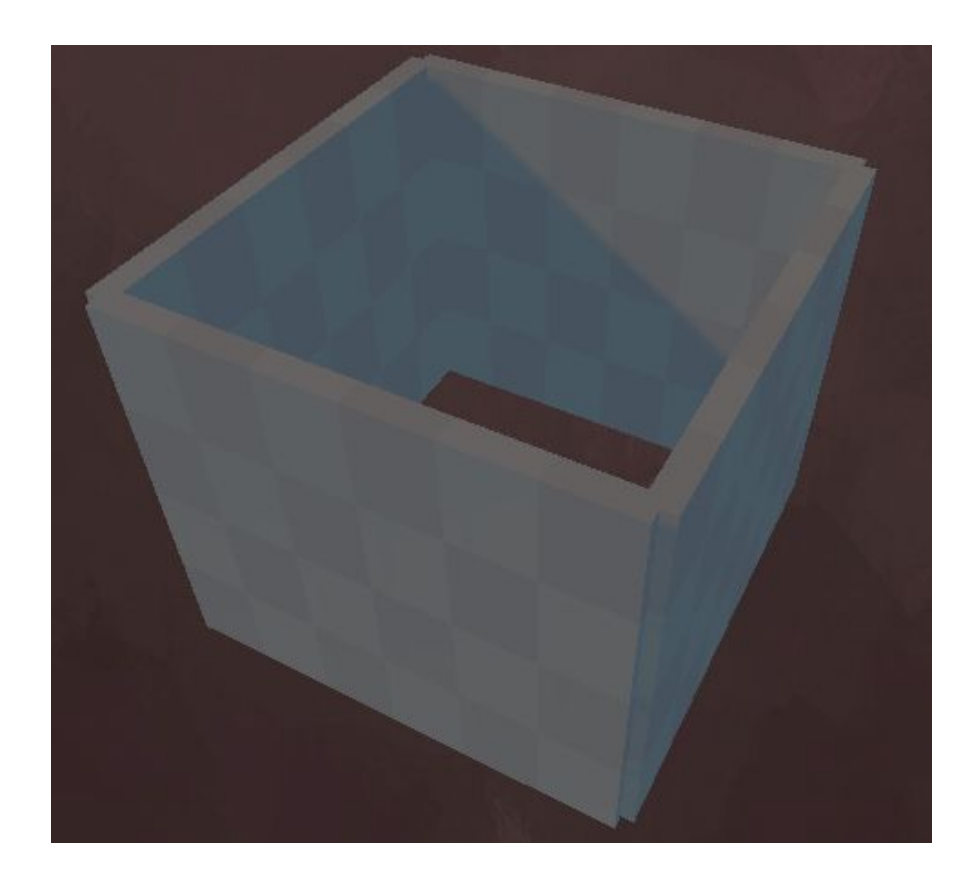

#### Dun\_Tower\_Open

The *Dun\_Tower\_Open* prefab, adjusts the previous *Dun\_Tower* prefab by including a *Wall\_Door*.

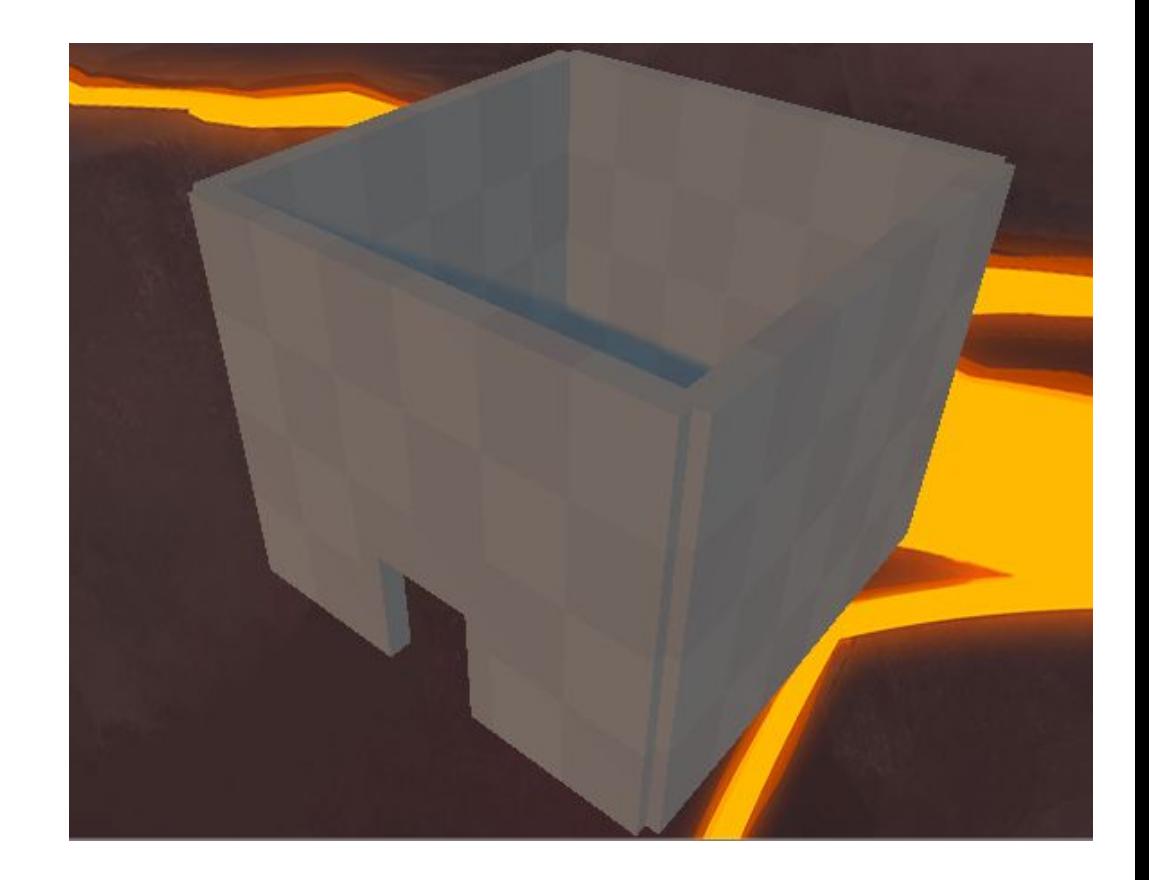

# Dun\_BigDoor

Because the Dungeon Set uses a new standard of metrics, the *Dun\_BigDoor* prefab was created to better serve a level creation where walls are 9m tall.

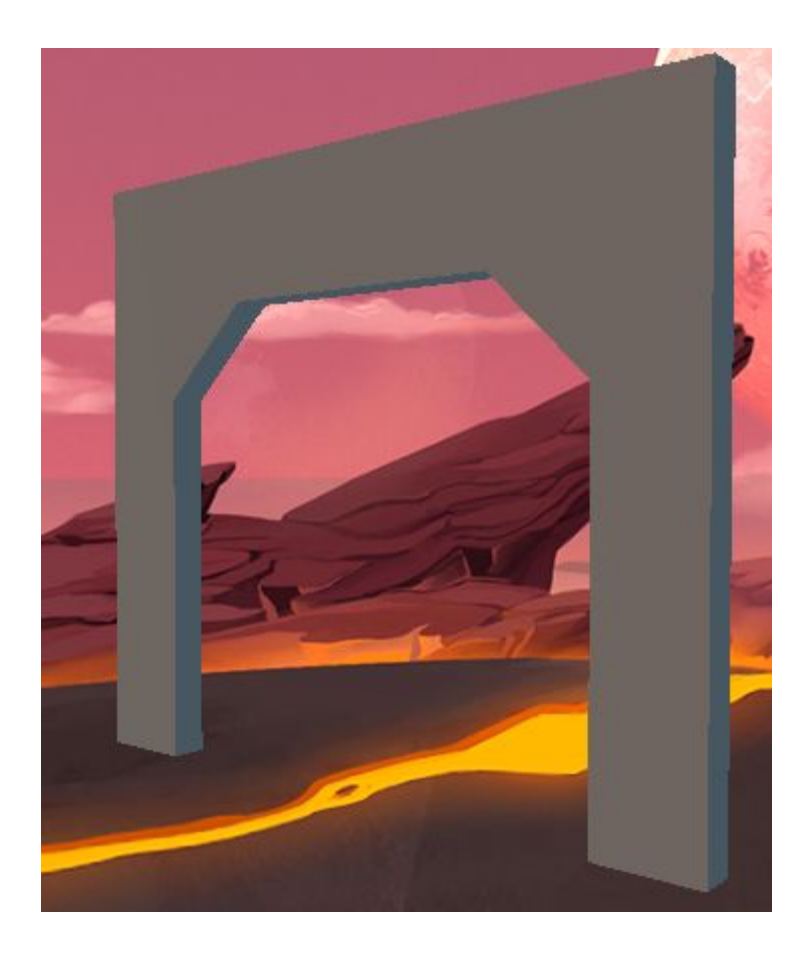

#### Dun\_Descent

The *Dun\_Descent* prefab allows your Dungeon levels to either ascend or descend.

Similar to the *Crawl\_Ramp*, the *Dun\_Descent* ramp is 8m high.

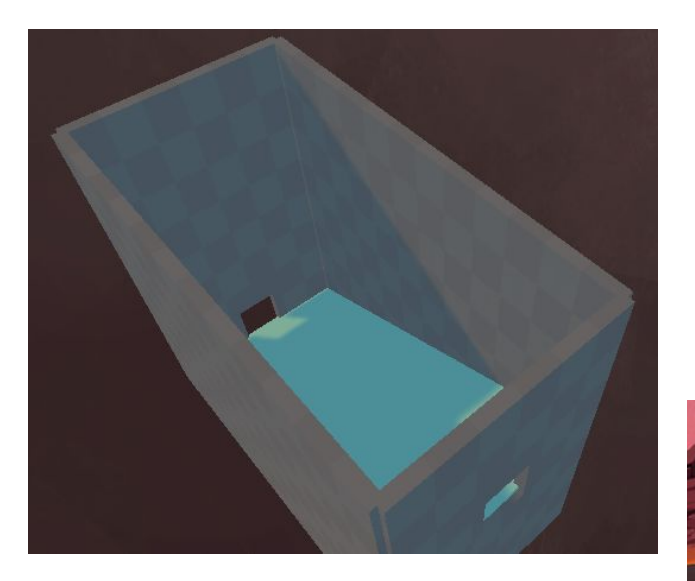

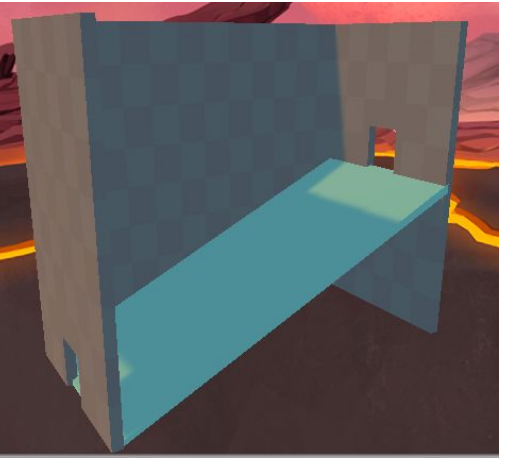

# Rooms Set

#### Room\_Altar

The *Room\_Altar* prefab uses a combination of prefabs and unique props: *Statue\_Wall* and *Altar*.

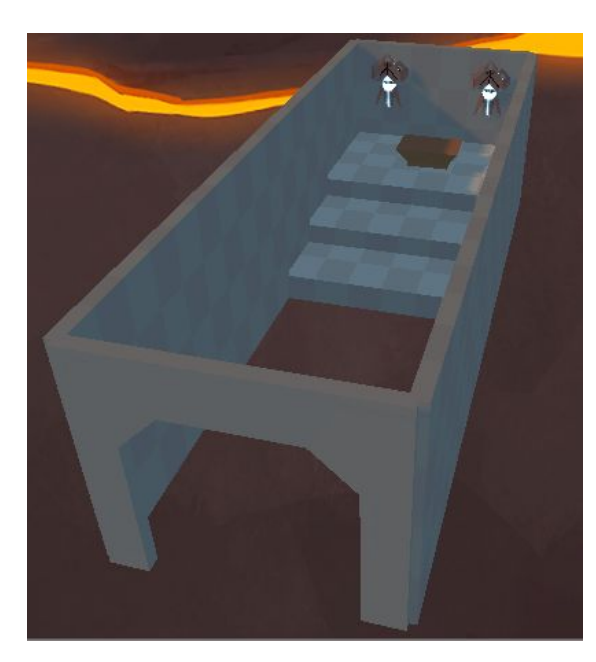

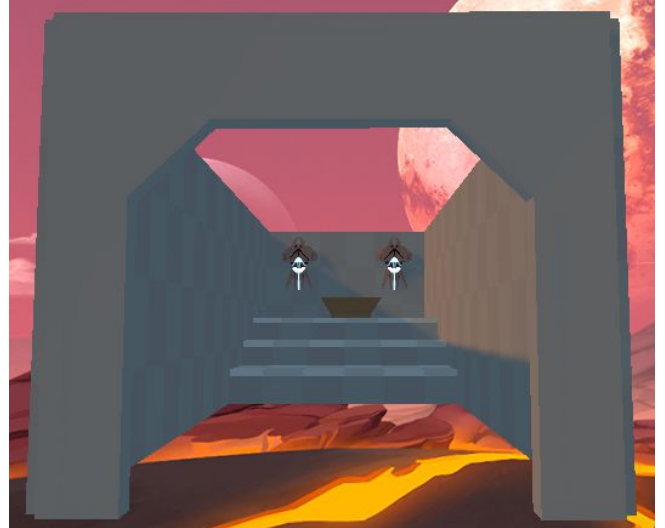

# Room\_Medium

The *Room\_Medium* prefab uses a combination of the Dungeon Set prefabs.

This prefab features 4 openings, with a floor size of 15x15 *(45m x 45m).*

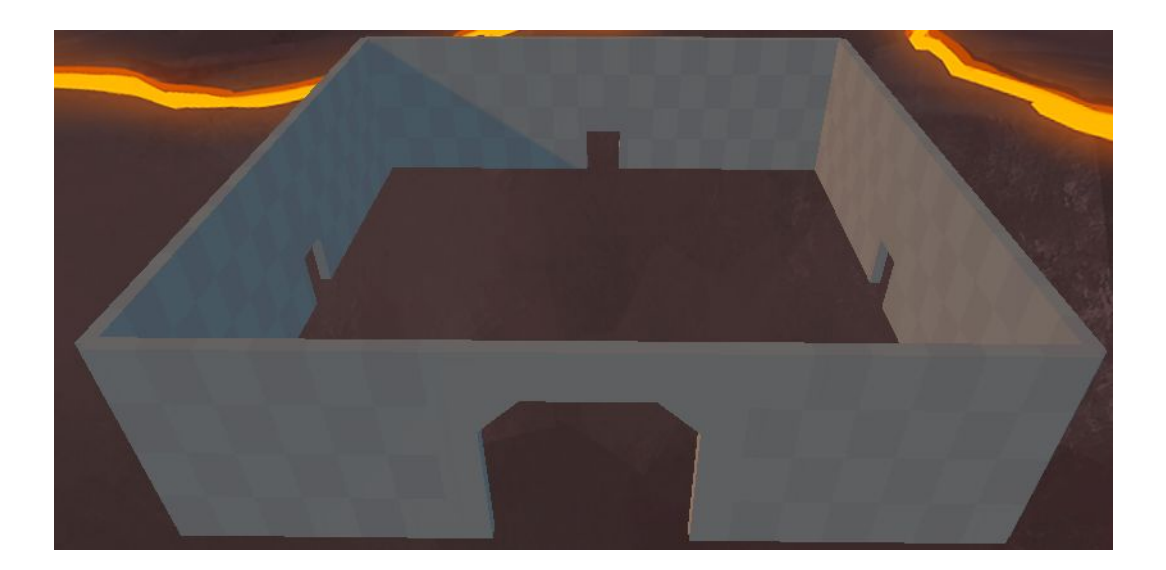

# Room\_Small\_T

The *Room\_Small\_T* prefab uses a combination of the Dungeon Set prefabs.

This prefab features 3 openings in a "T" shape with a floor size of 9x6 *(27m x 18m).*

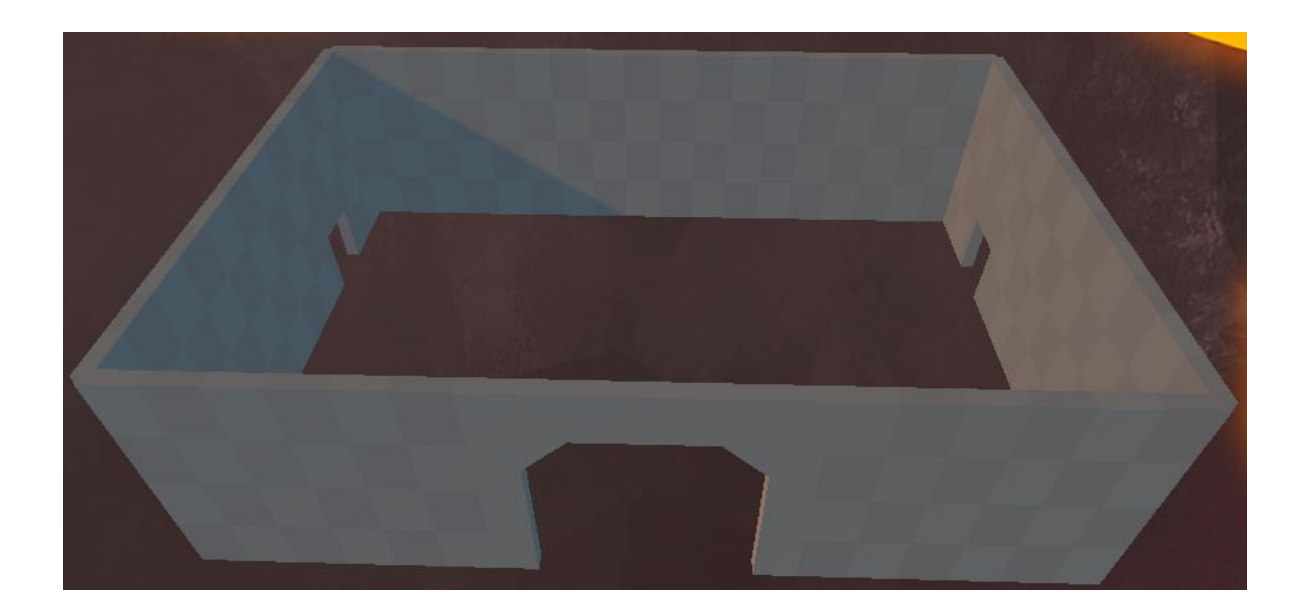

# Room\_Small\_Y

The *Room\_Small\_Y* prefab uses a combination of the Dungeon Set prefabs.

This prefab features 3 openings in a "Y" shape with a floor size of 9x6 *(27m x 18m).*

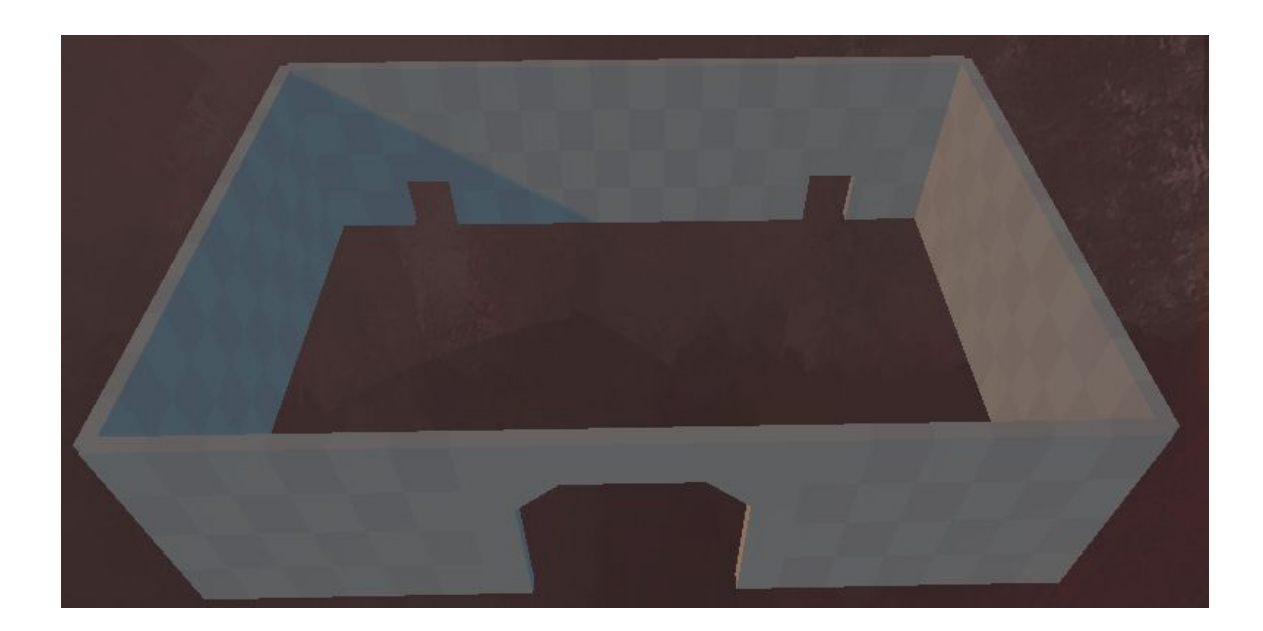

# Stairwell Set

*This Prefab set uses a combination of ramps and floors to make quick ascending/descending sections of your level.*

#### Stairs\_Large

The *Stairs\_Large* prefab uses a combination of the *Ramp\_4m* and *Floor\_Indented* prefabs.

Both the Ramp sections and the floor sections are doubled in size so that traversing through these stairs is safer.

*This prefab can easily be configured within your Dungeon Set levels.*

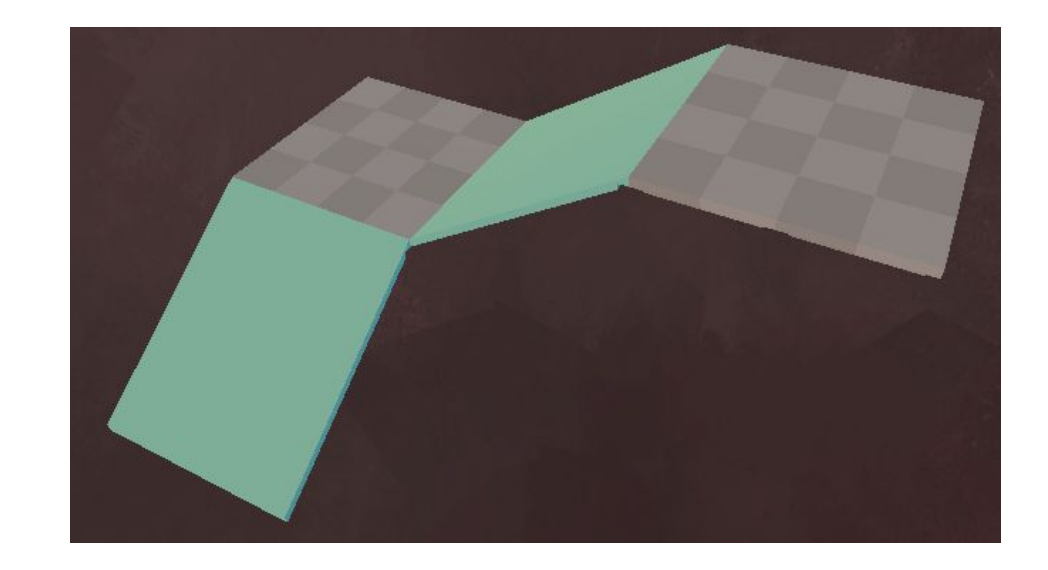

#### Stairs\_Small

The *Stairs\_Small* prefab uses a combination of the *Ramp\_4m* and *Floor\_Indented* prefabs.

Because it is narrower than the *Stairs\_Large* prefab, navigating them is more challenging for the player.

*This prefab can easily be configured within your Dungeon Set levels.*

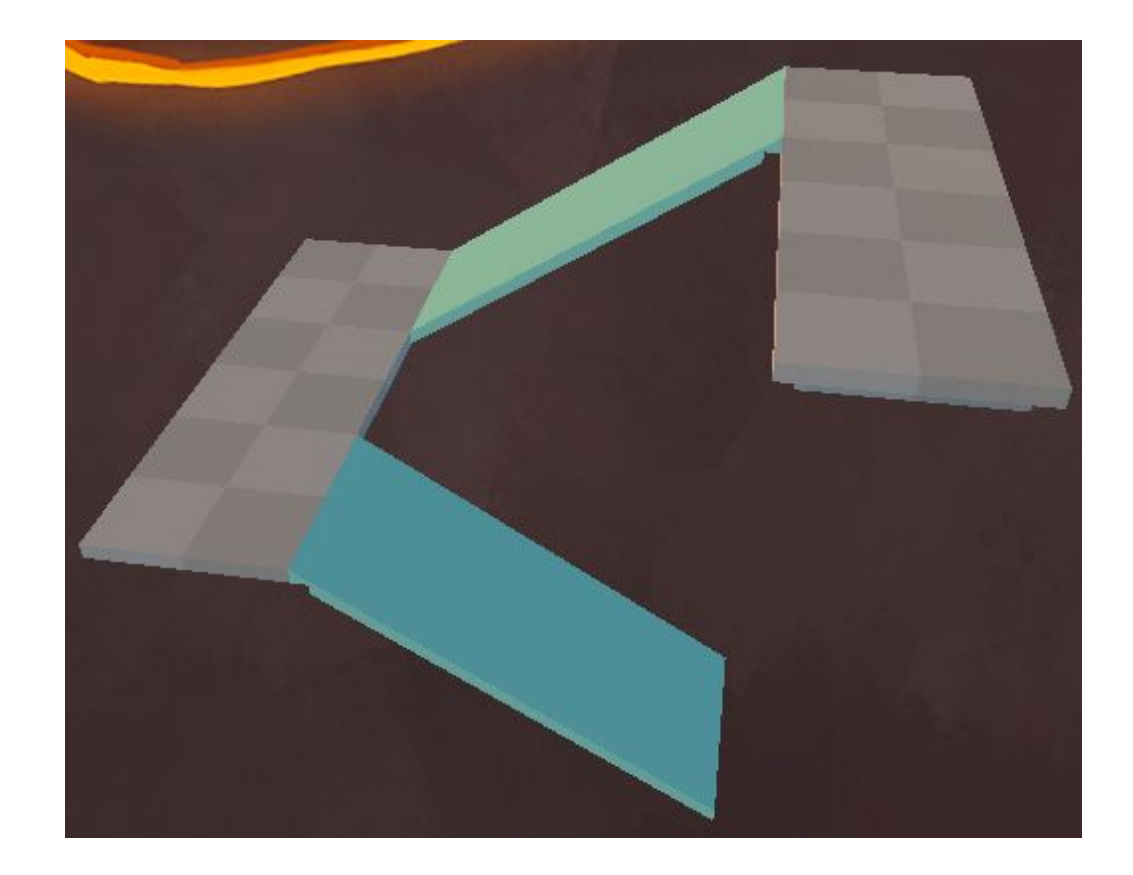

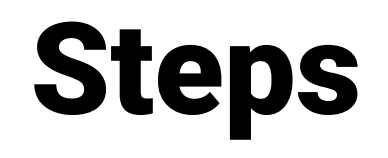

#### **HighStep**

The *HighStep* prefab uses a combination of the *Wall\_4m* and *Basic\_Floor* prefabs.

*This prefab can be used for high jump sections, or to help block off certain areas while still allowing players to view above it.*

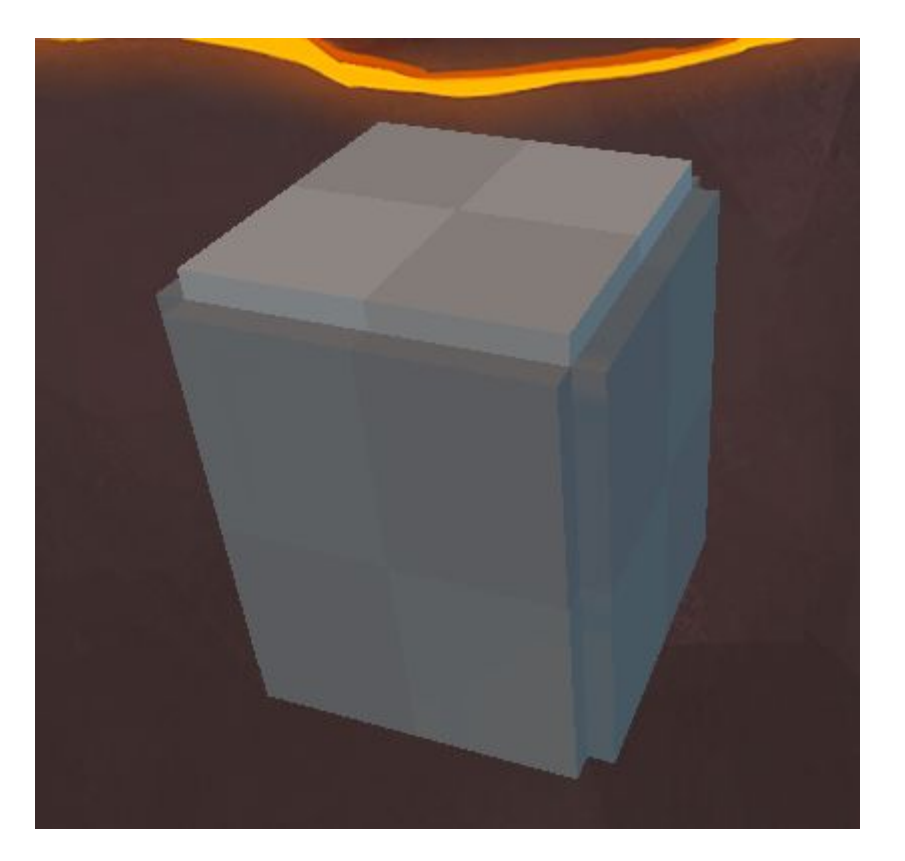

# HighStep\_Double

The *HighStep\_Double* prefab transforms the *HighStep* prefab into an 8m high object.

*This prefab can be used for high jump sections, or to help block off certain areas while still allowing players to view above it.*

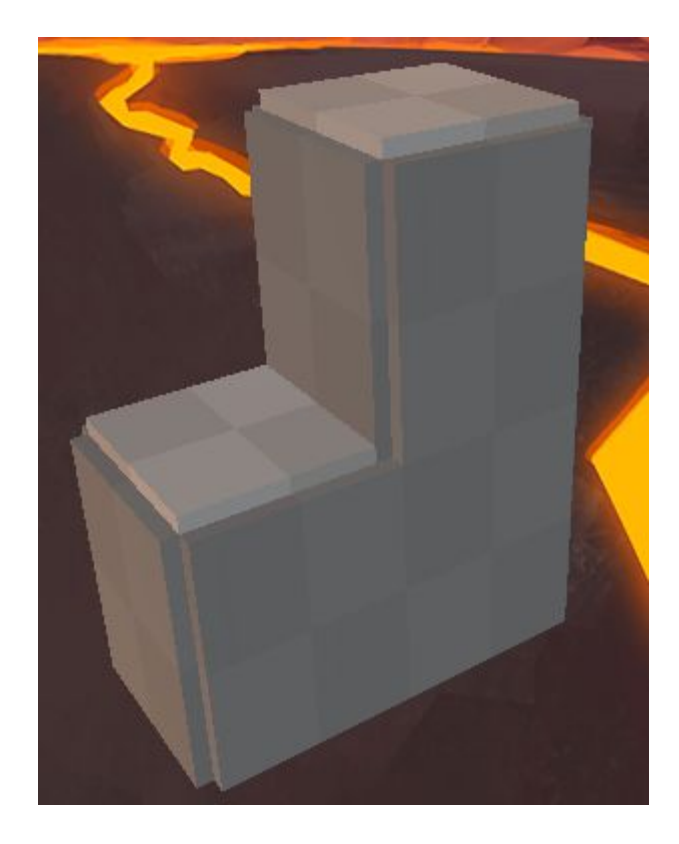

# HighStep\_Triple

The *HighStep\_Triple* prefab transforms the *HighStep* prefab into a 12m high object.

*This prefab can be used for high jump sections, or to help block off certain areas while still allowing players to view above it.*

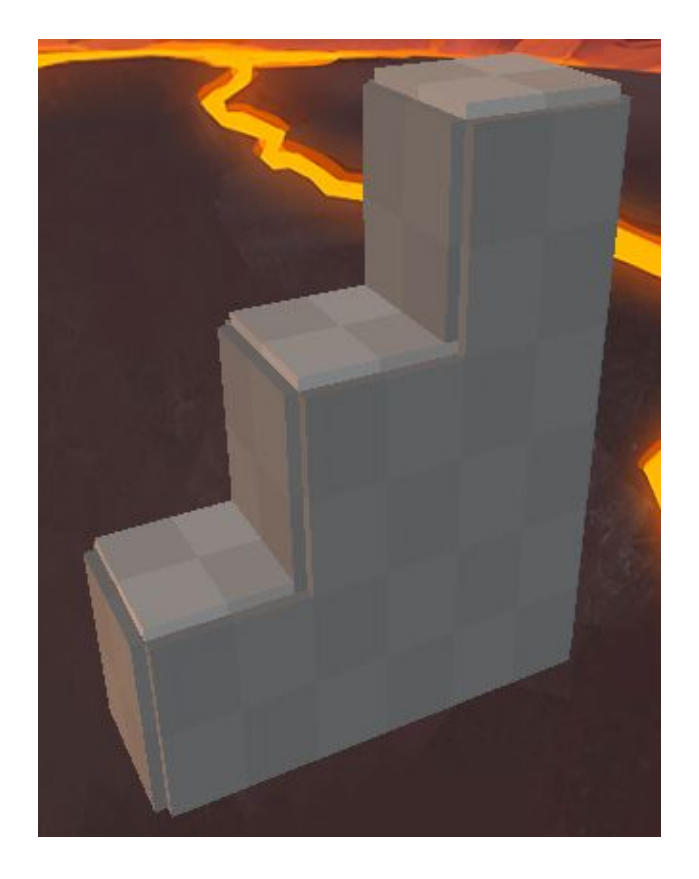

#### **ShortSteps**

The *ShortSteps* prefab uses a combination of *Wall\_1m* and *Basic\_Floor* prefab.

Unlike the *HighStep* prefabs, these steps can be traversed by both Players and Enemies.

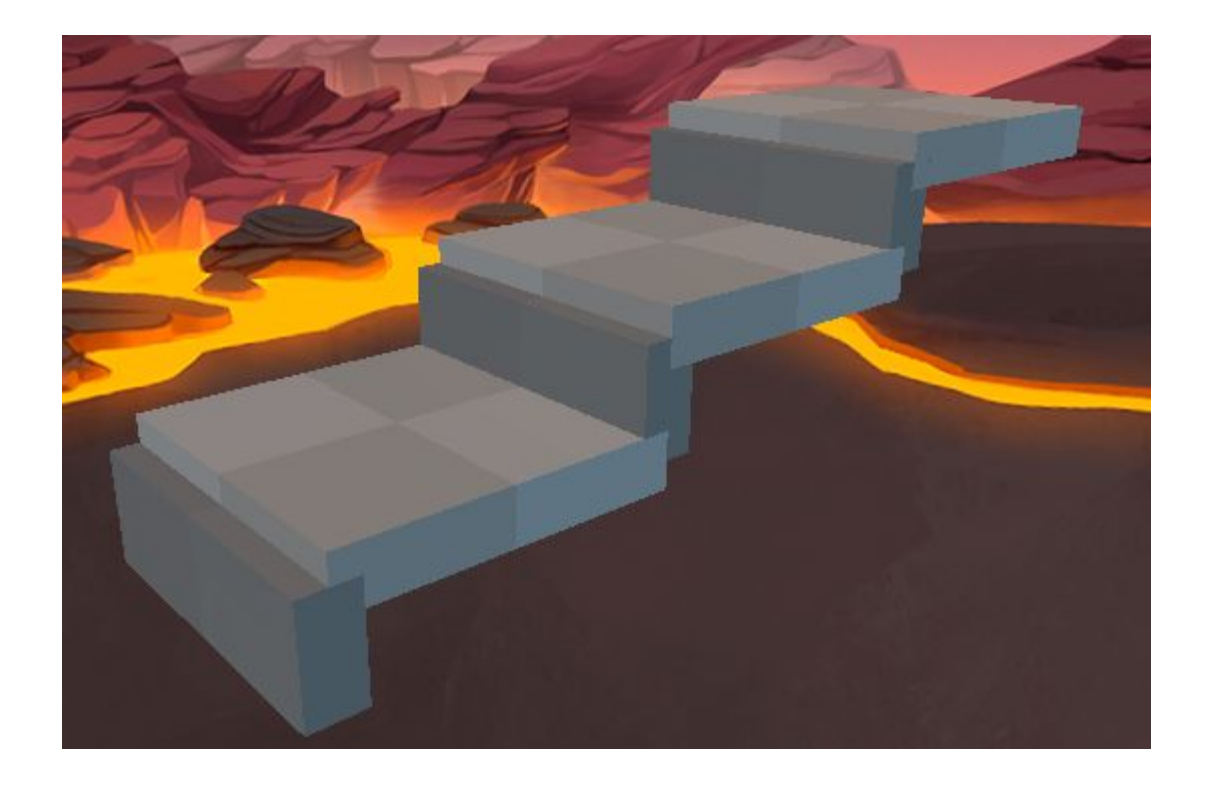

#### ShortSteps\_Corner

The *ShortSteps\_Corner* prefab can be used to close off any *ShortStep* section within your level.

This prefab uses a combination of *Wall\_1m* and *Basic\_Floor* prefabs.

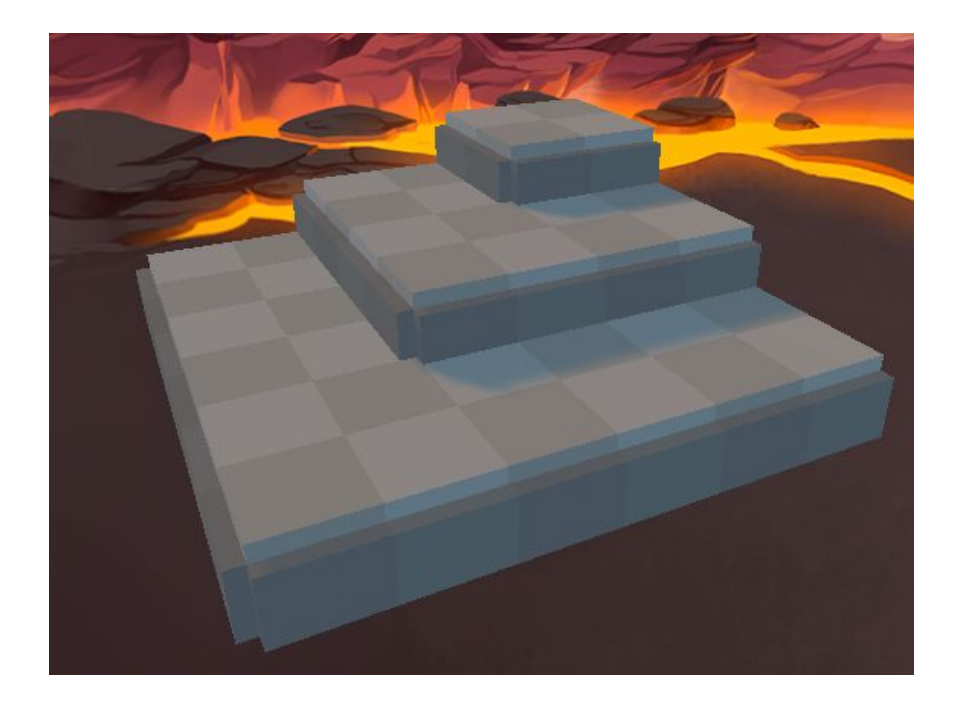